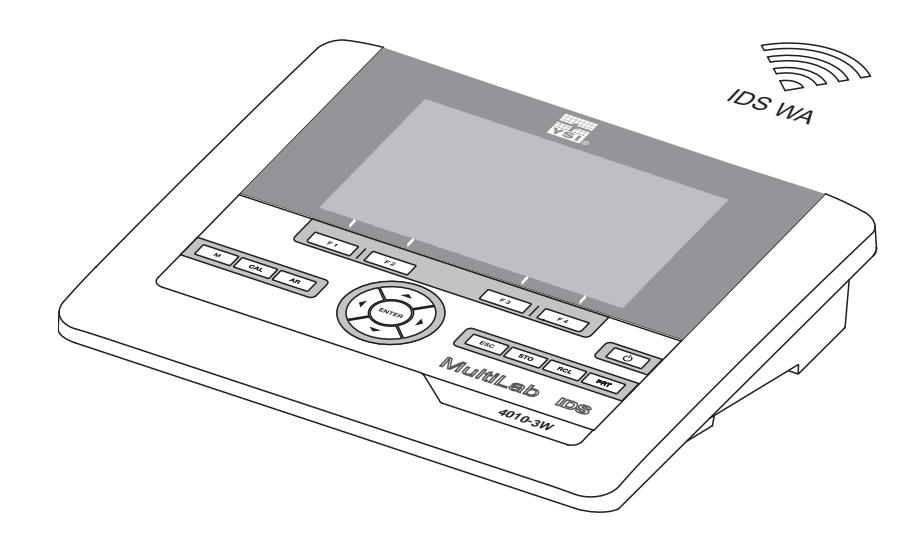

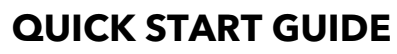

ba76196y01 11/2017

# MultiLab 4010-3W

DIGITAL METER FOR (WIRELESS) IDS SENSORS

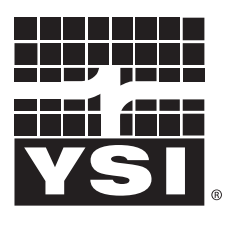

a xylem brand

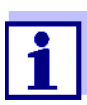

For the most recent version of the manual, please visit [www.ysi.com.](http://www.ysi.com)

**Contact** YSI 1725 Brannum Lane Yellow Springs, OH 45387 USA Tel: +1 937-767-7241 800-765-4974 Email: [info@ysi.com](mailto:environmental@ysi.com) Internet: [www.ysi.com](http://www.ysi.com)

**Copyright** © 2017 Xylem Inc.

### MultiLab 4010-3W - Contents

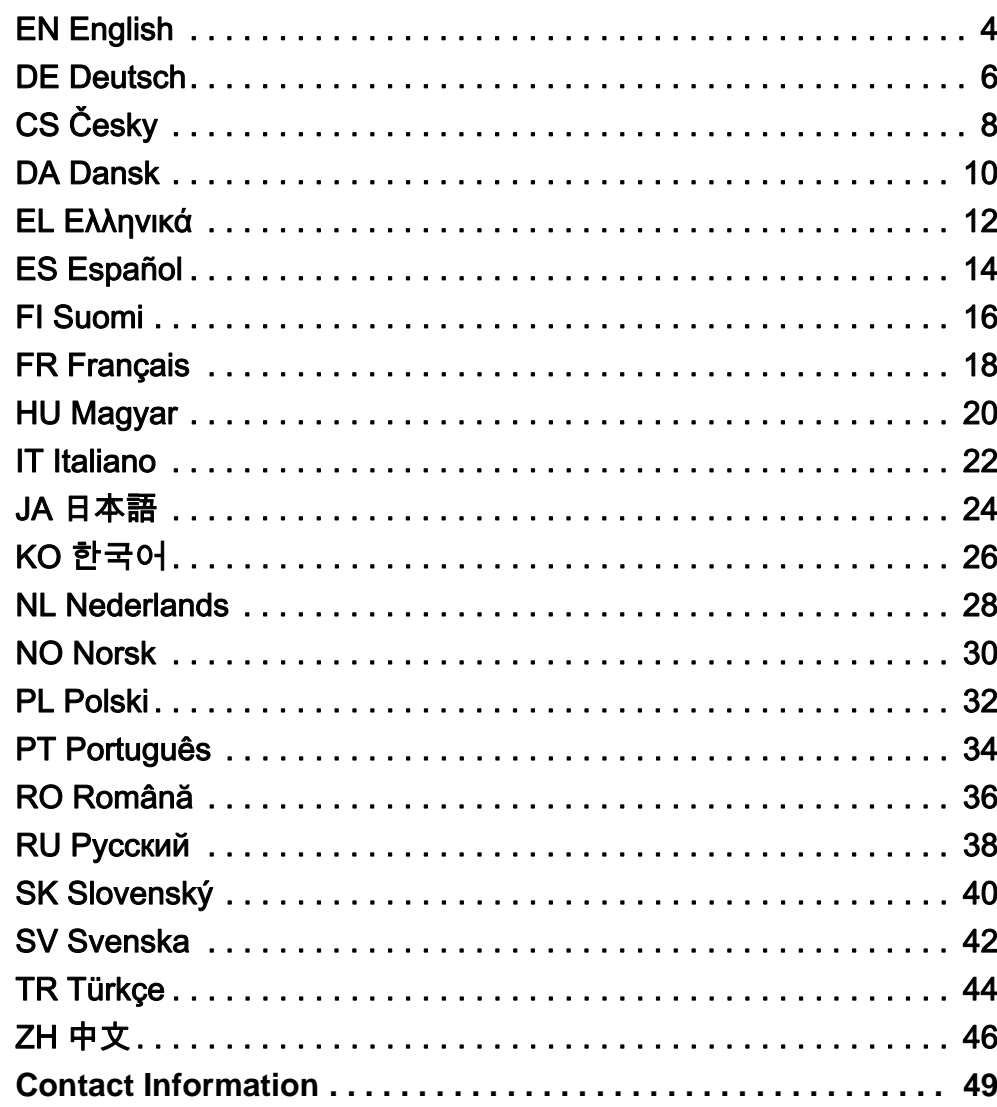

<span id="page-3-0"></span>Overview The MultiLab 4010-3W meter enables you to perform measurements (pH, U, ION, conductivity, D.O.) quickly and reliably. The MultiLab 4010-3W meter provides a maximum degree of operating comfort, reliability and measuring certainty.

Keypad Keys are indicated by brackets <..>. The key symbol (e.g. <ENTER>) generally indicates a short keystroke (under 2 sec). A long keystroke (approx. 2 sec) is indicated by the underscore behind the key symbol (e.g. <ENTER**\_**>).

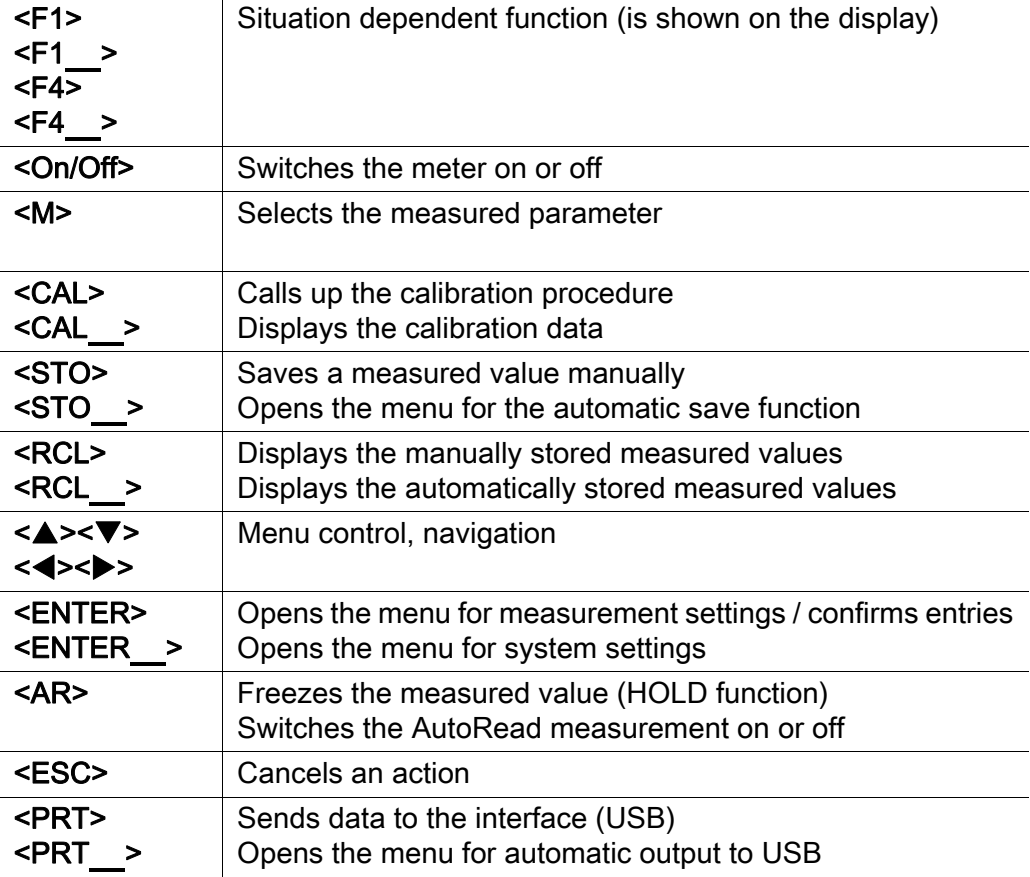

Display (example: pH measurement)

#### 3 pH  $=$  14  $\mathbf{0}$ 7.007 2 Ó 25.0 °C AutoCal TEC 1 **HOLD** AR Info 同

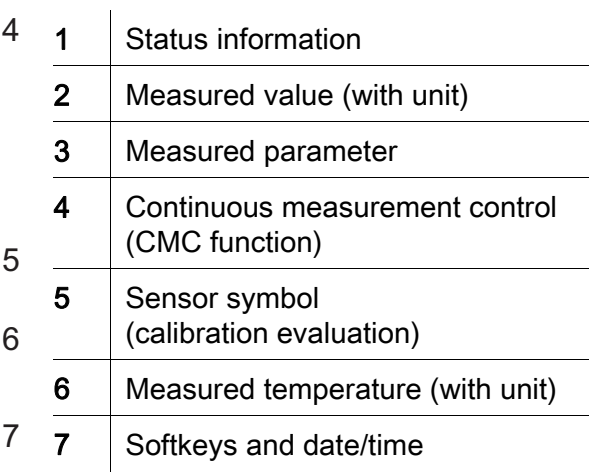

Jack field /connections

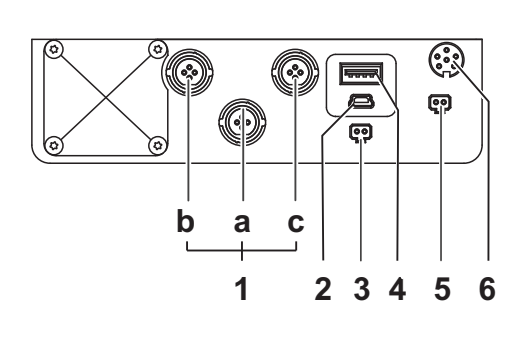

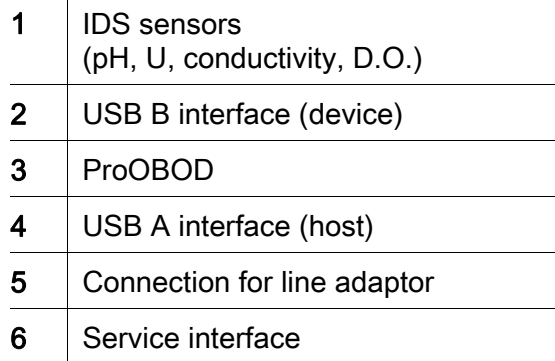

Initial commissioning

1 Connect the power pack.

2 Switch on the meter with the  $\leq$ On/Off> key.

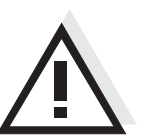

### **Caution** Follow the safety instructions of the used sensors. The operating manuals of the sensors are available on the supplied CD and on the Internet under www.YSI.com.

<span id="page-5-0"></span>Überblick Mit dem Messgerät MultiLab 4010-3W können Sie schnell und zuverlässig Messungen (pH, U, ION, Leitfähigkeit, Sauerstoff) durchführen. Das Messgerät MultiLab 4010-3W bietet ein Höchstmaß an Bedienkomfort, Zuverlässigkeit und Messsicherheit.

Tastenfeld Tasten werden durch spitze Klammern <..> veranschaulicht. Das Tastensymbol (z. B. <ENTER>) bedeutet generell einen kurzen Tastendruck (unter 2 sec). Ein langer Tastendruck (ca. 2 sec) wird durch einen Strich hinter dem Tastensymbol (z. B. <ENTER**\_**>) veranschaulicht.

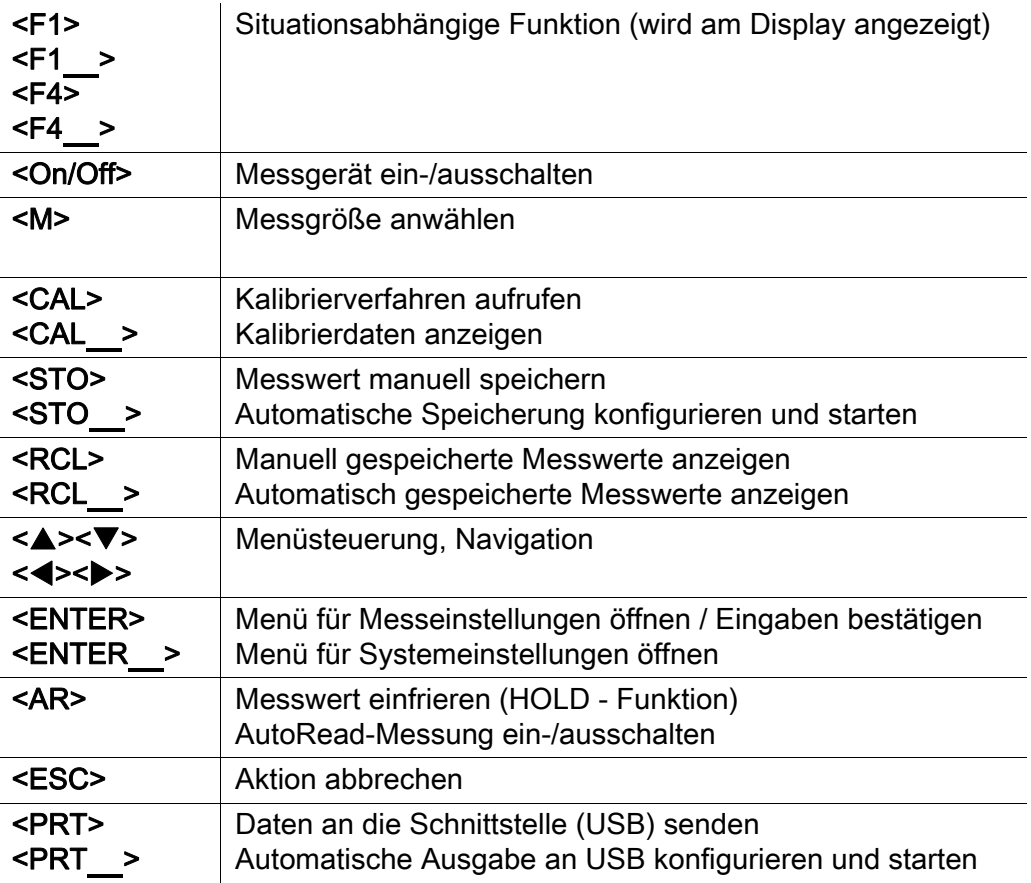

### Display (Beispiel: pH-Messung)

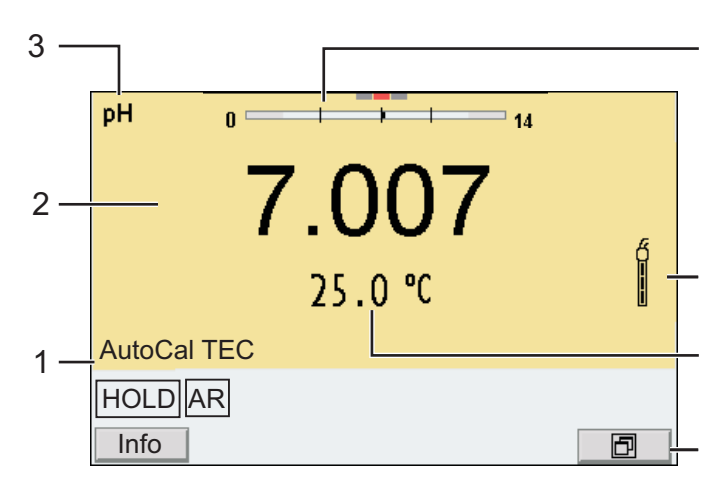

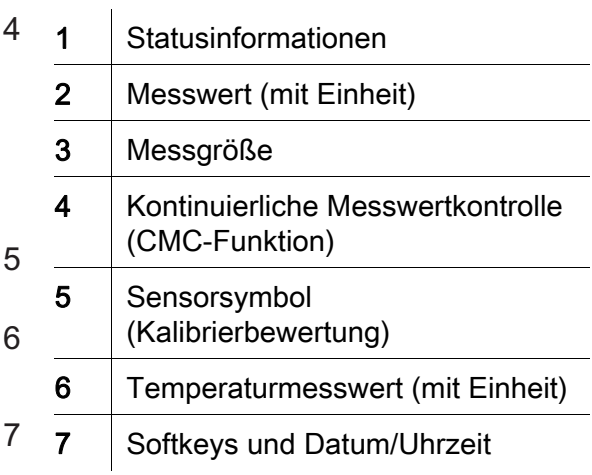

### Buchsenfeld /Anschlüsse

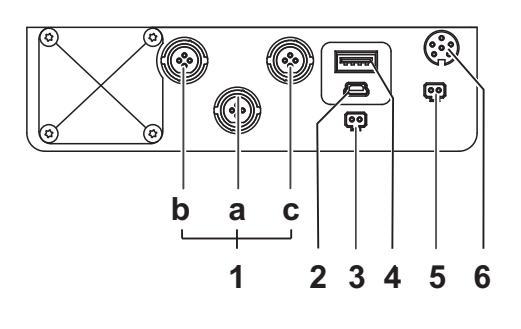

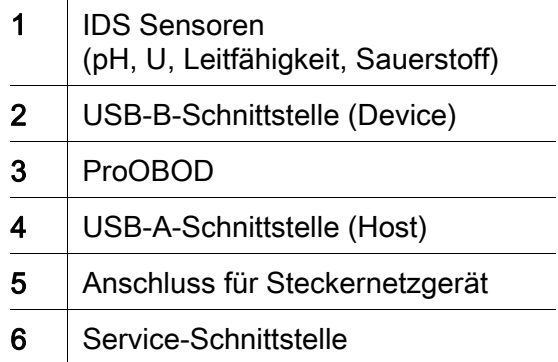

Erstinbetriebnahme

- 1 Steckernetzgerät anstecken.
- 2 Messgerät mit der Taste < On/Off> einschalten.

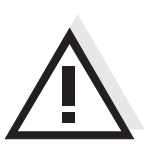

#### Vorsicht

Beachten Sie die Sicherheitshinweise zu den verwendeten Sensoren. Die Bedienungsanleitungen zu den Sensoren finden Sie auf der mitgelieferten CD und im Internet unter www.YSI.com.

<span id="page-7-0"></span>Přehled Měřičem MultiLab 4010-3W můžete rychle a spolehlivě měřit (pH, U, ION, vodivost, rozpuštěný kyslík). Měřič MultiLab 4010-3W nabízí v maximální míře komfort obsluhy a ovládání, spolehlivost a bezpečnost měření.

Tlačítka Tlačítka jsou označena špičatými závorkami <..>. Tlačítkový symbol (např. <ENTER>) všeobecně znamená krátké stisknutí tlačítka (kratší než 2 s). Dlouhé stisknutí tlačítka (cca 2 s) je znázorněno podtržítkem za symbolem tlačítka (např. <ENTER\_>).

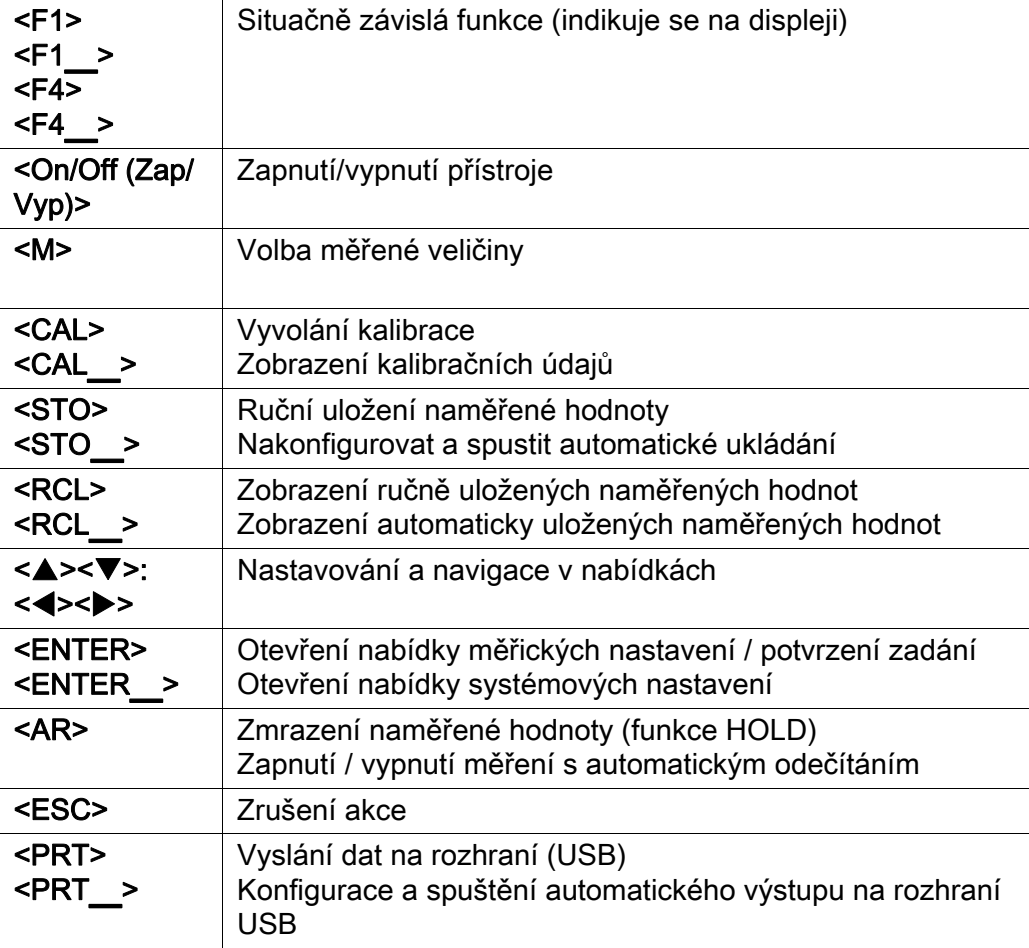

### Displej (příklad: měření pH)

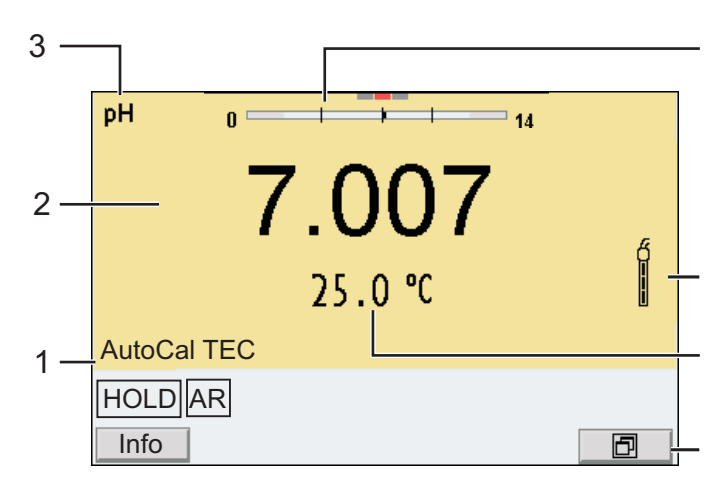

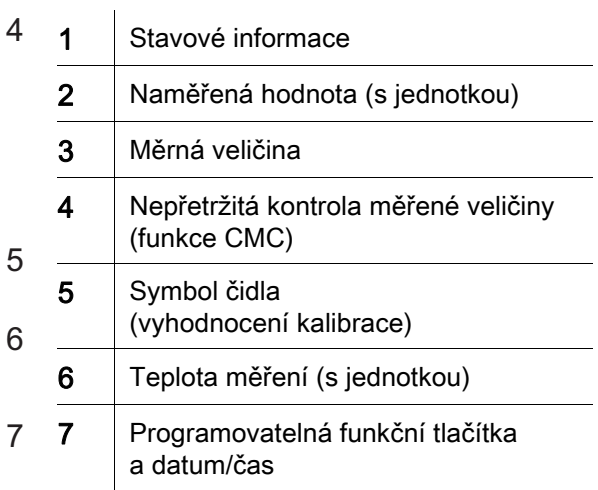

### Zásuvky / přípojky

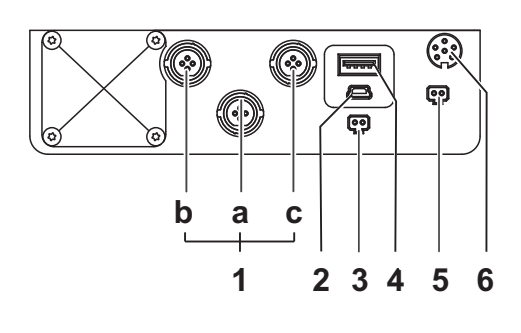

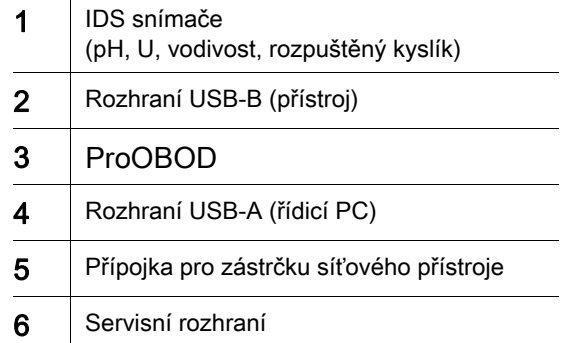

### První uvedení do provozu

1 Zasuňte zástrčku síťového přístroje.

2 Zapněte měřicí přístroj tlačítkem <On/Off (Zap/Vyp)>.

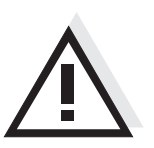

Pozor Dodržujte bezpečnostní pokyny pro použitá čidla. Návody k obsluze čidel naleznete na přiloženém CD a na internetu na adrese www.YSI.com.

<span id="page-9-0"></span>Oversigt Med dette måleapparat MultiLab 4010-3W kan du hurtigt foretage pålidelige målinger (pH, U, ION, Ledeevne, Oxygen). Måleapparatet MultiLab 4010-3W giver den højest tænkelige betjeningskomfort, driftsikkerhed og målenøjagtighed.

Tastefelt Tasterne vises med spidse klammer <..>. Tastesymbolet (f.eks. <ENTER>) betyder generelt et kort tastetryk (mindre end 2 sek.). Et langt tastetryk (ca. 2 sek.) vises med en streg efter tastesymbolet  $(f.eks.$  <**ENTER** >).

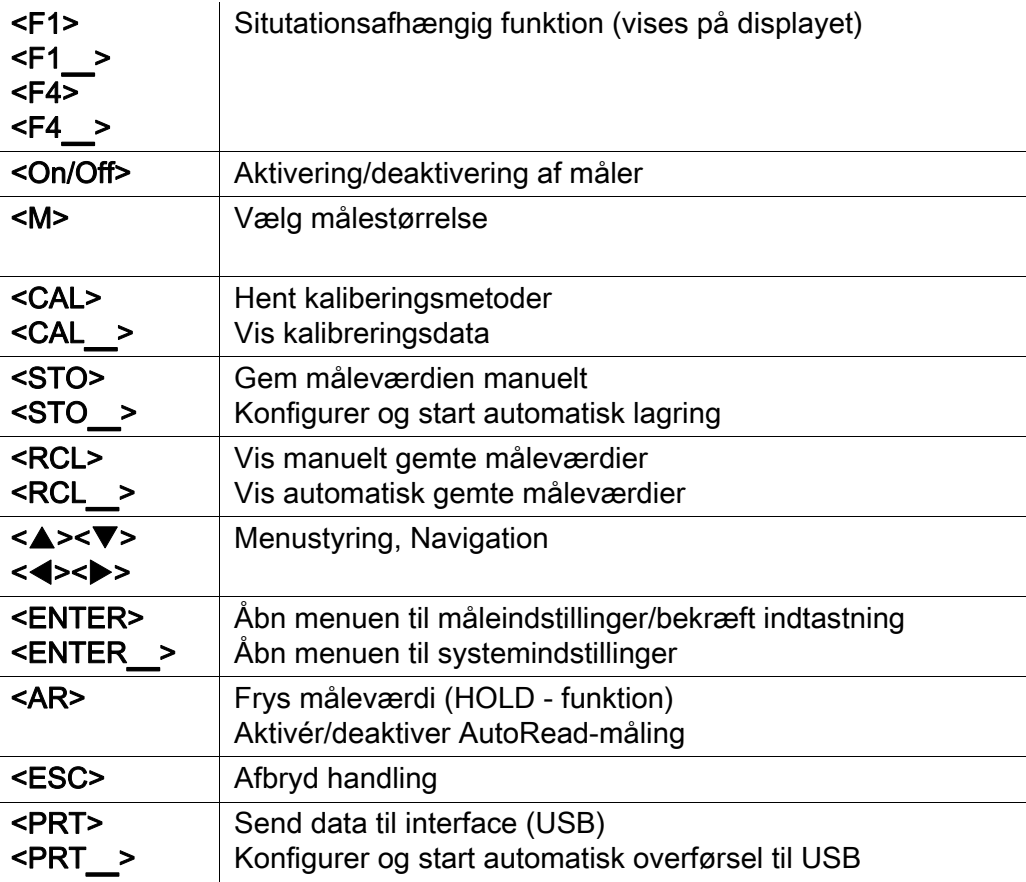

### Display (eksempel: pH-måling)

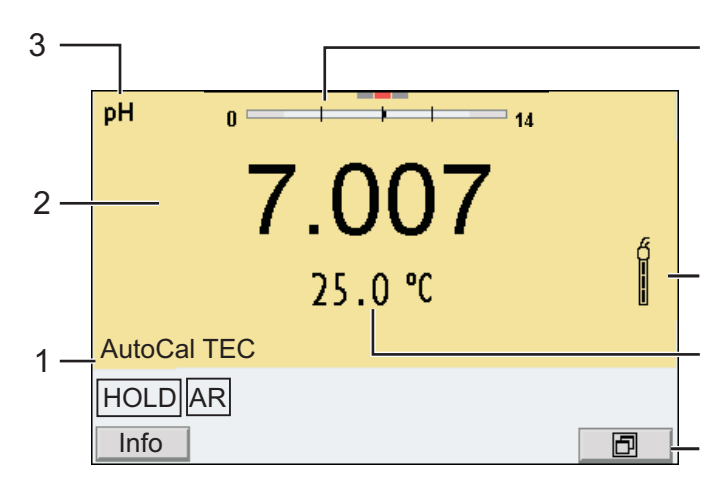

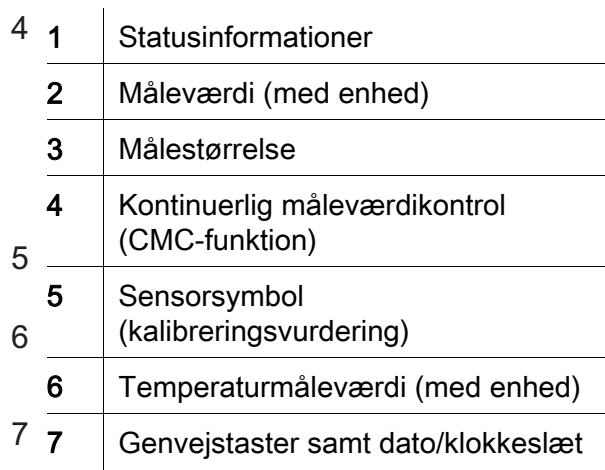

#### Bøsningsområde/tilslutninger

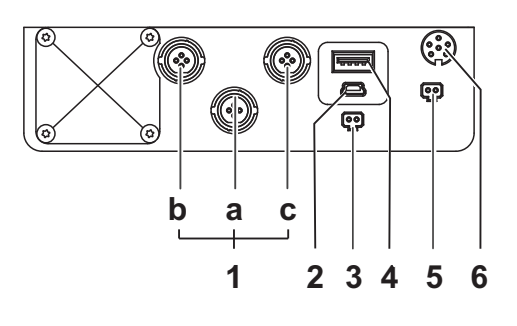

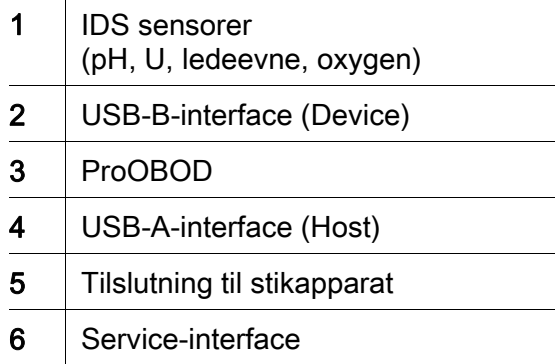

Første ibrugtagning

1 Sæt stikadapteren i.

2 Tænd for måleren med tasten <On/Off> .

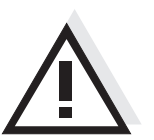

**Forsigtig** Følg sikkerhedsanvisningerne til de sensorer, der skal bruges. Betjeningsvejledningen til sensorerne findes på den medfølgende cd og på internettet på adressen www.YSI.com.

- <span id="page-11-0"></span>Επισκόπηση Με τη συσκευή μέτρησης MultiLab 4010-3W μπορείτε να πραγματοποιείτε γρήγορα και αξιόπιστα μετρήσεις (pH, U, ION, αγωγιμότητα, οξυγόνο). Η συσκευή μέτρησης MultiLab 4010-3W παρέχει μέγιστο βαθμό άνεσης χειρισμού, αξιοπιστίας και ασφάλειας μετρήσεων.
- Πληκτρολόγιο Τα πλήκτρα απεικονίζονται με παρενθέσεις της μορφής <..>. Το σύμβολο πλήκτρου (π.χ. <ENTER>) σημαίνει γενικά σύντομο πάτημα ενός πλήκτρου (διάρκειας μικρότερης των 2 δευτ.). Το παρατεταμένο πάτημα των πλήκτρων (διάρκειας 2 δευτ. περίπου) απεικονίζεται με μία παύλα μετά το σύμβολο του πλήκτρου (π.χ. <ENTER\_>).

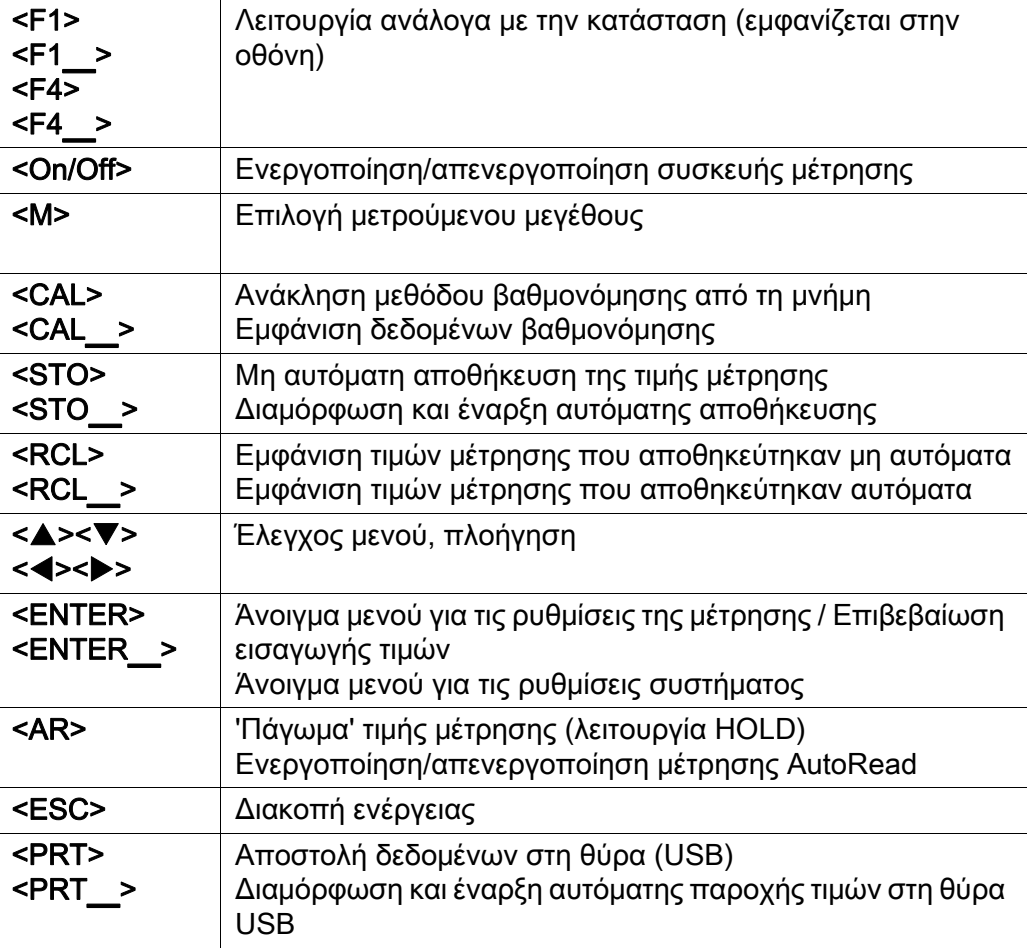

### Οθόνη (παράδειγμα: μέτρηση pH)

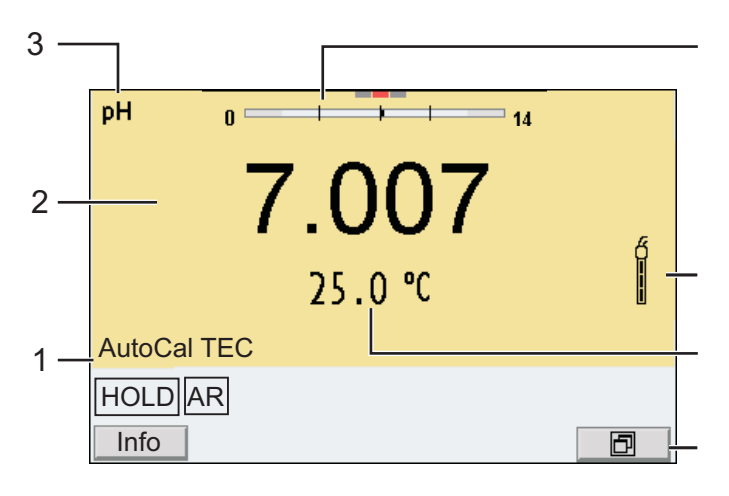

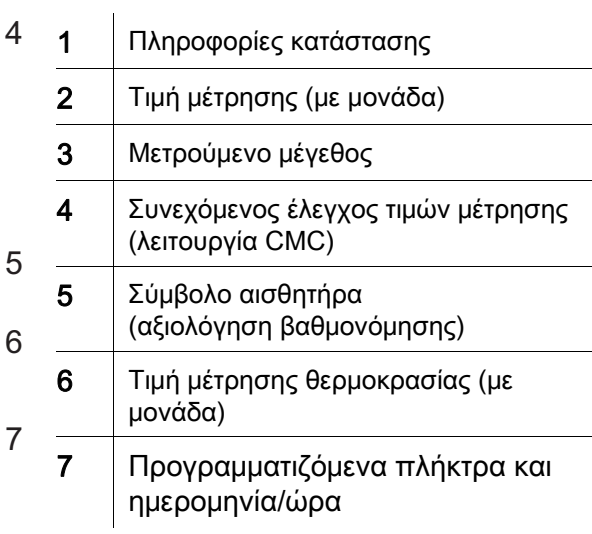

### Πεδίο υποδοχών /συνδέσεις

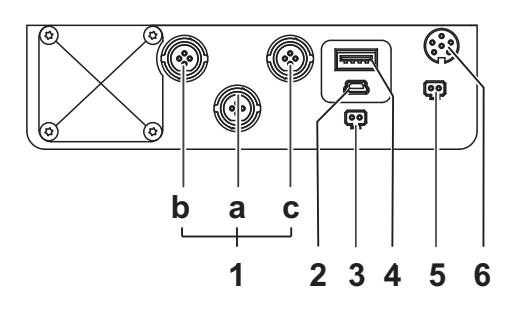

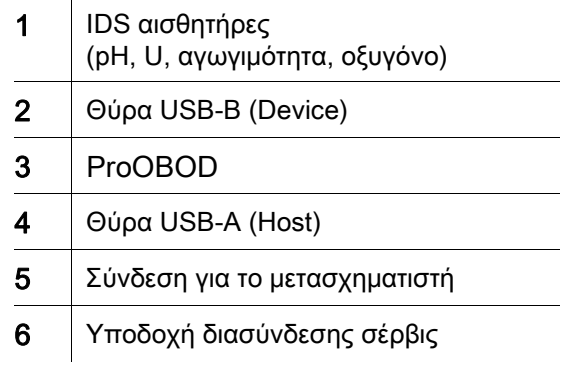

Πρώτη έναρξη λειτουργίας

1 Συνδέστε το μετασχηματιστή.

2 | Ενεργοποιήστε τη συσκευή μέτρησης με το πλήκτρο <On/Off> .

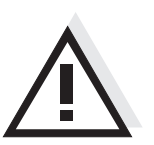

### Προσοχή

Λάβετε υπόψη τις υποδείξεις ασφαλείας για τους χρησιμοποιούμενους αισθητήρες. Μπορείτε να βρείτε τις οδηγίες χρήσης των αισθητήρων στο παρεχόμενο CD και στο Internet, στην ιστοσελίδα www.YSI.com.

<span id="page-13-0"></span>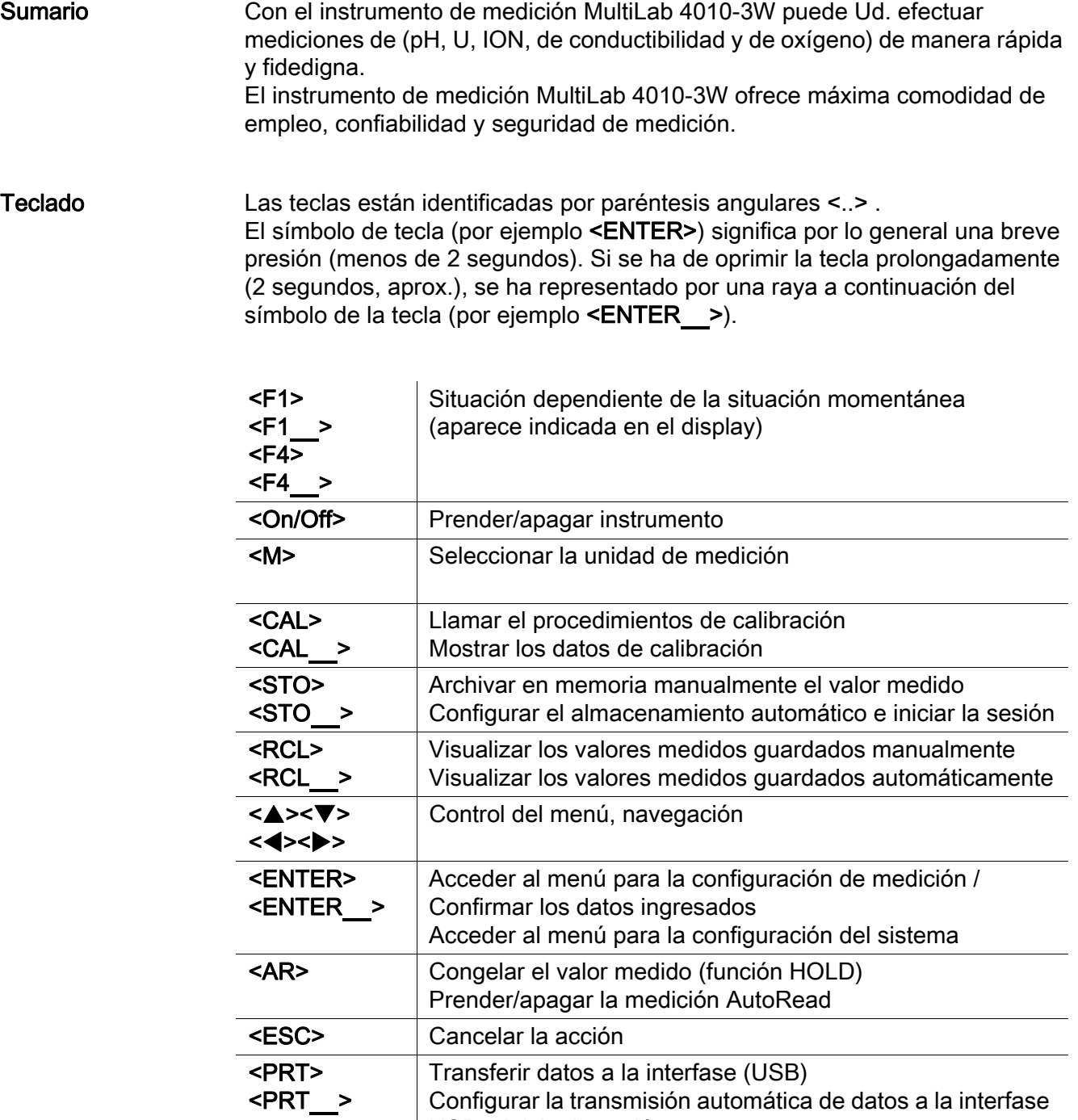

USB e iniciar la sesión

Configurar la transmisión automática de datos a la interfase

### Display (ejemplo: medición del pH)

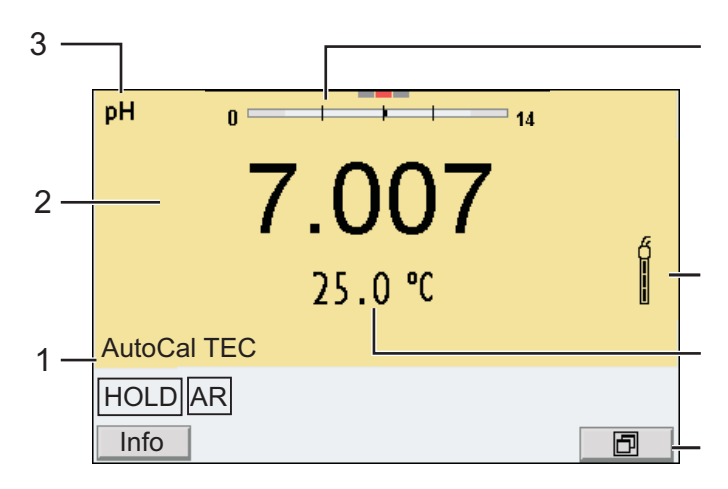

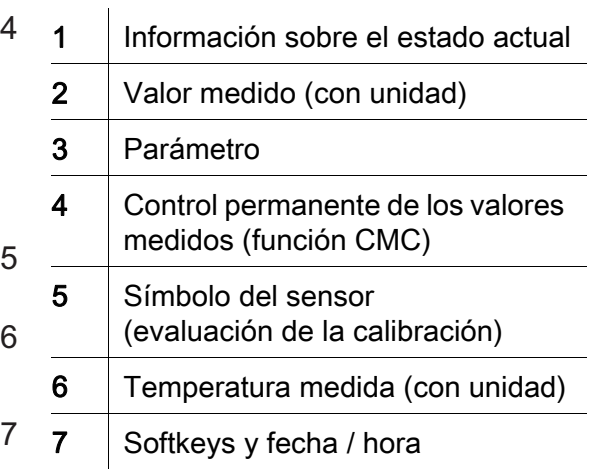

#### Conexiones varias /conexiones

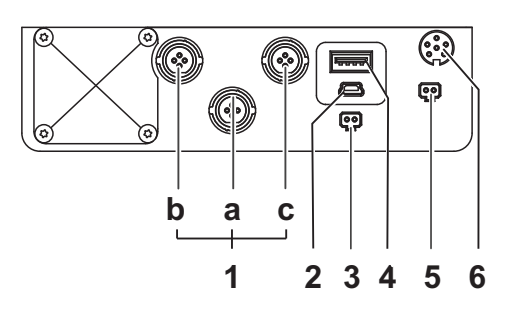

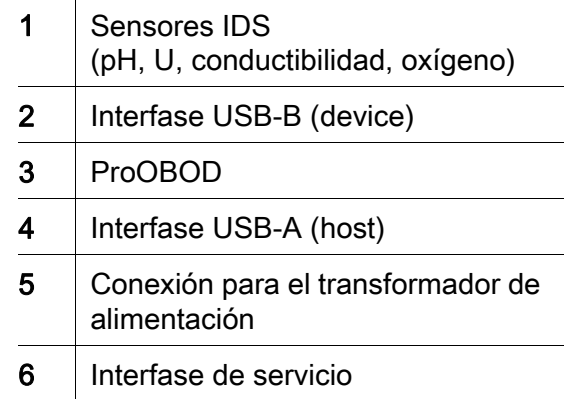

Primera puesta en funcionamiento

1 Enchufar el transformador de alimentación.

2 Prender el instrumento de medición con la tecla < On/Off>.

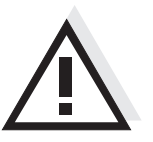

### Atención

Tenga presente las instrucciones de seguridad de los sensores utilizados. Las instrucciones de empleo de los sensores se encuentran en el CD adjunto o bien, en el internet bajo www.YSI.com.

<PRT> <PRT\_>

<span id="page-15-0"></span>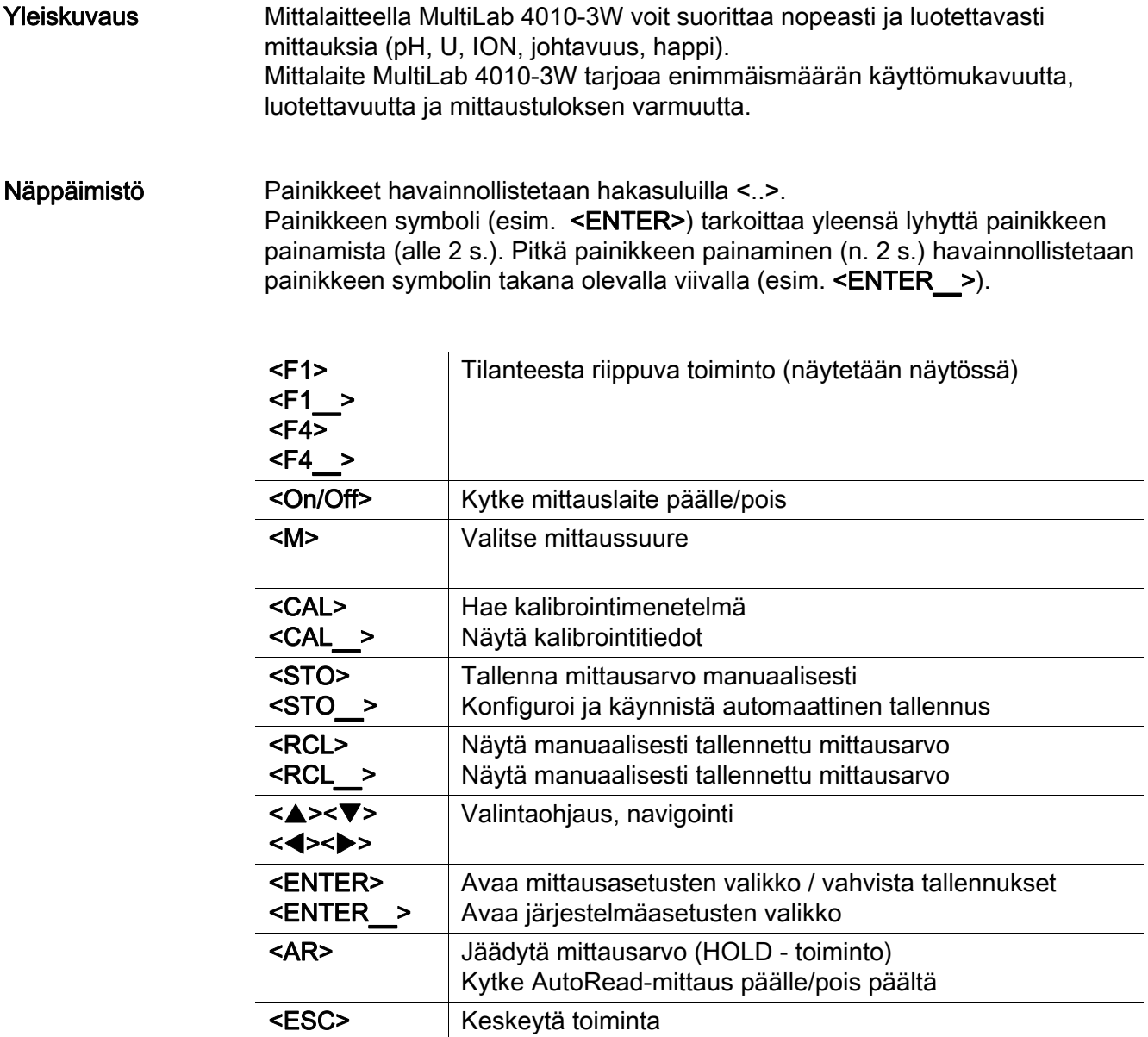

Lähetä tiedot liitäntään (USB)

Konfiguroi ja käynnistä automaattinen lähtö USB:hen

### Näyttö (esimerkki: pH-mittaus)

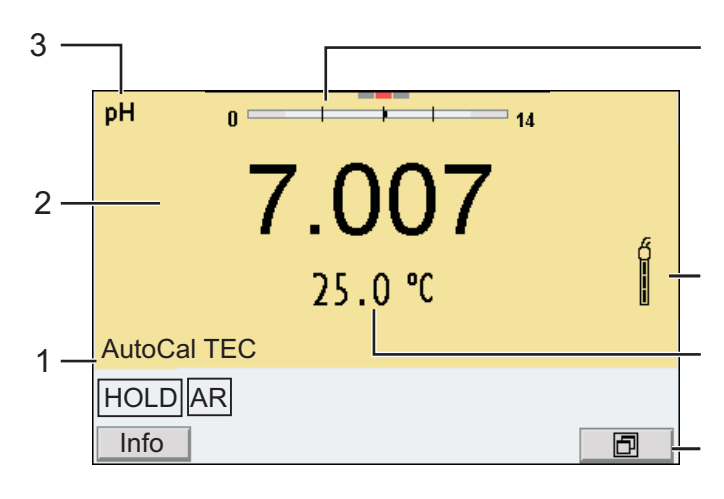

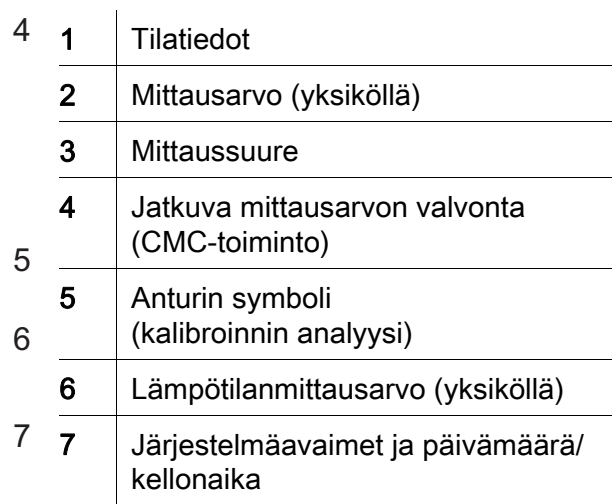

### Pistokekenttä /liitännät

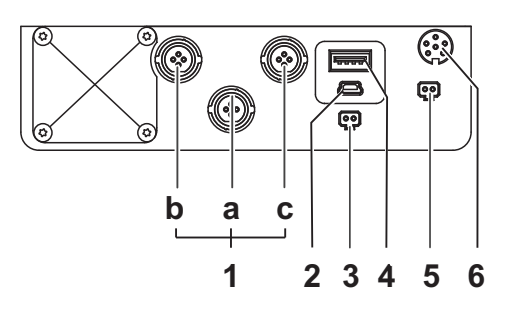

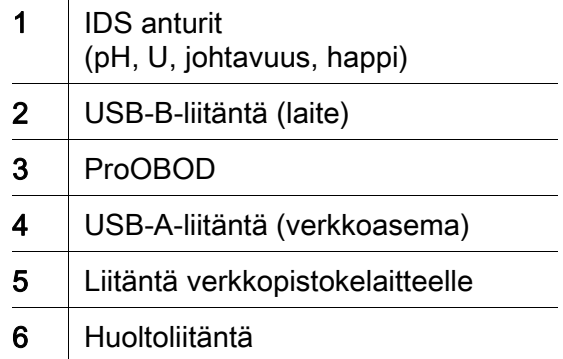

### Ensikäyttöönotto 1 | Kiinnitä verkkopistokelaite. 2 Kytke mittauslaite päälle painikkeella <On/Off>.

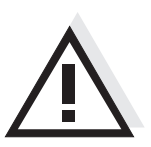

Varo Noudata käytettävien antureiden turvallisuusohjeita. Antureiden käyttöohjeet löytyvät mukanatoimitetulta CD:ltä ja internetistä osoitteesta www.YSI.com.

<span id="page-17-0"></span>Vue d'ensemble L'appareil de mesure MultiLab 4010-3W permet d'effectuer des mesures rapides et fiables (pH, U, ION, conductivité, oxygène). L'appareil de mesure MultiLab 4010-3W offre un maximum de confort de service, de fiabilité et de sécurité de mesure.

Clavier Les touches sont symbolisées par des parenthèses pointues <..>. Le symbole de touche (p. ex. <ENTER>) signifie généralement qu'il faut exercer une pression brève (moins de 2 sec). La pression longue (env. 2 sec) est symbolisée par un tiret suivant le symbole de touche (p. ex. <ENTER**\_**>).

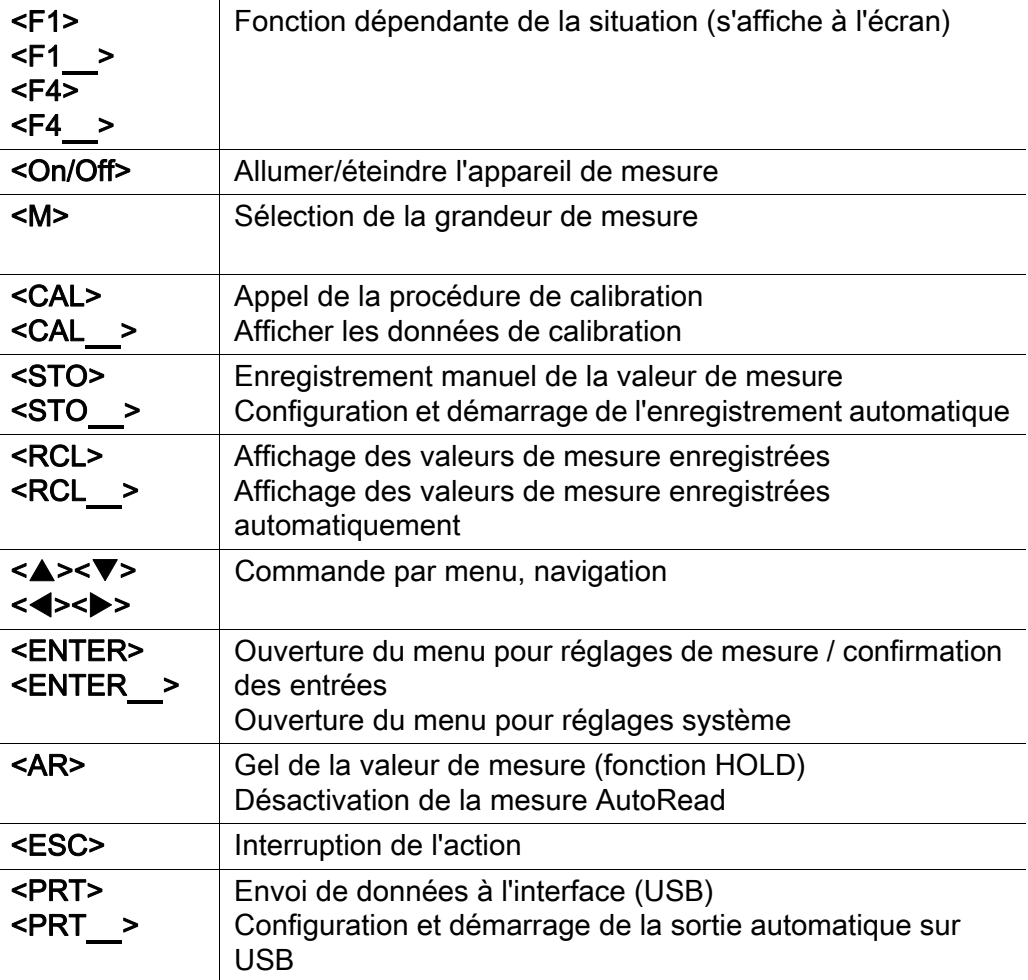

#### Visuel (exemple: mesure de pH)

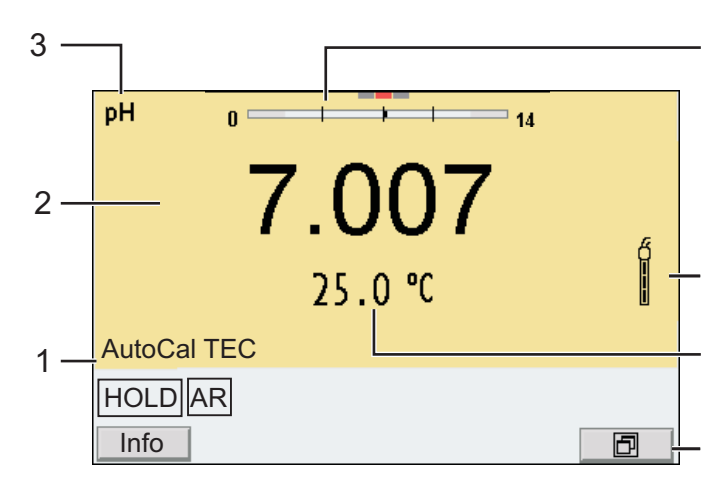

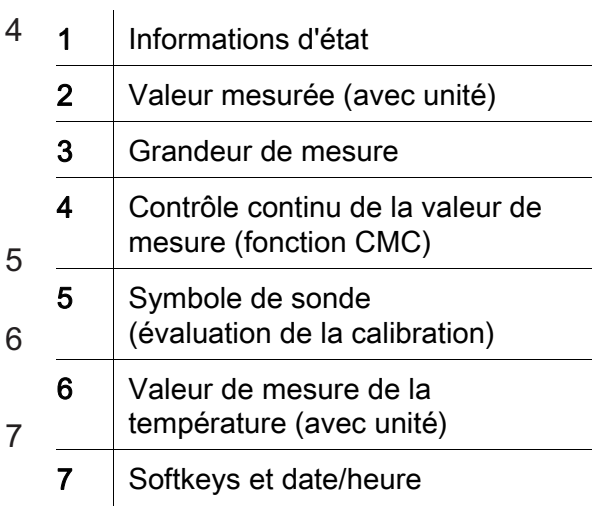

#### Connexions /raccordements

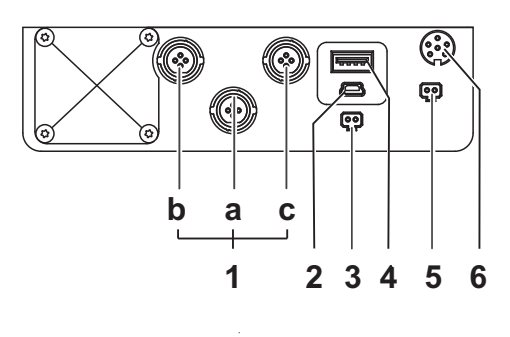

**Attention** 

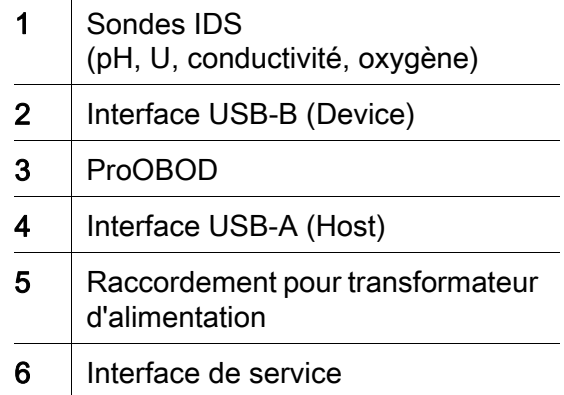

#### Première mise en service

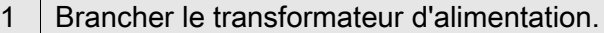

2 Allumer l'appareil de mesure en appuyant sur la touche < On/ Off>.

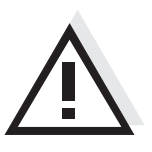

Veuillez respecter les consignes de sécurité relatives aux sondes utilisées. Vous trouvez les modes d'emploi relatifs aux sondes sur le CD joint à la livraison et sur Internet à l'adresse www.YSI.com.

<span id="page-19-0"></span>Áttekintés A MultiLab 4010-3W típusú műszerrel gyorsan és megbízhatóan végezhetők a mérések (pH, U, ION, vezetőképesség, oxigén). A MultiLab 4010-3W műszer a legmagasabb fokú kezelési kényelmet és megbízhatóságot nyújtja, és a legbiztosabb méréseket teszi lehetővé. A gombok mezője A gombokat csúcsos zárójelek <..> emelik ki. A gomb szimbóluma (pl. <ENTER>) általában a gomb rövid (2 másodpercnél rövidebb) idejű lenyomását jelenti. A gomb hosszú idejű (kb. 2 másodpercig tartó) lenyomására a gomb szimbóluma utáni vonás (pl. <ENTER\_>) utal. <F1>  $<$ F1  $<$ F4 $>$  $Z<sub>FA</sub>$ Helyzetfüggő (a kijelzőn megjelenített) funkció <On/Off> A mérőműszer ki-/bekapcsolása <M> A mérendő mennyiség megválasztása <CAL> A kalibrálási eljárás behívása

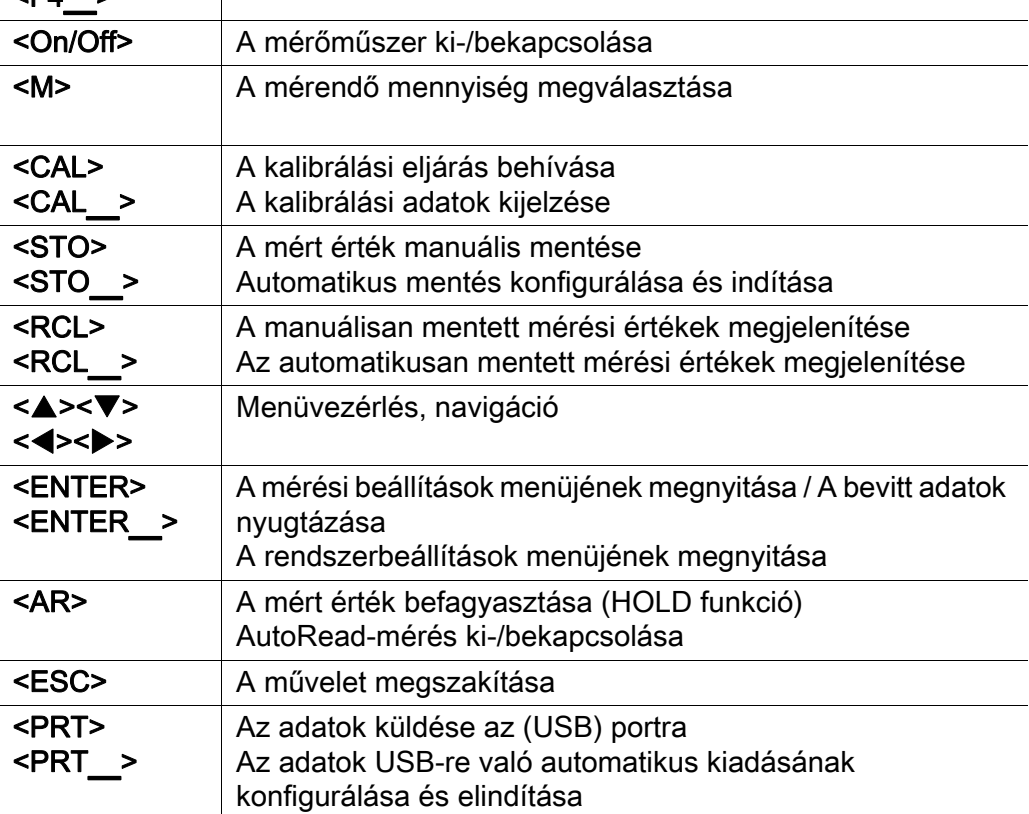

### Kijelző (példa: pH-mérés)

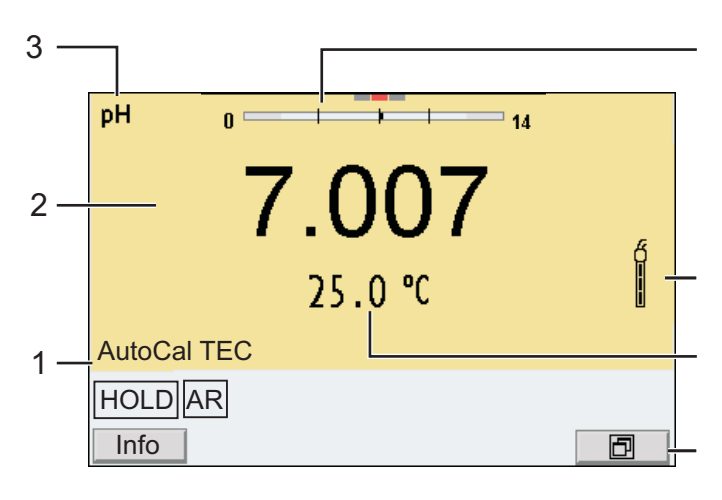

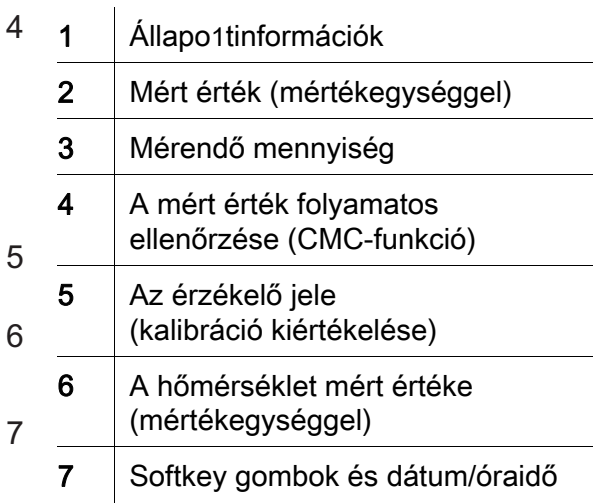

### Foglalatok mezője /Csatlakozók

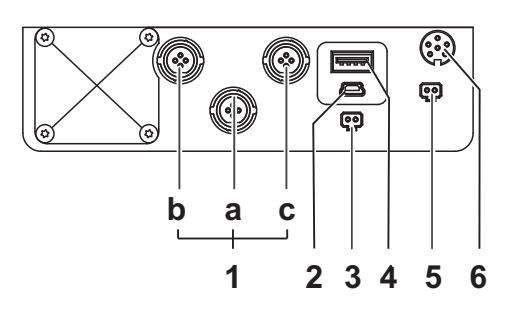

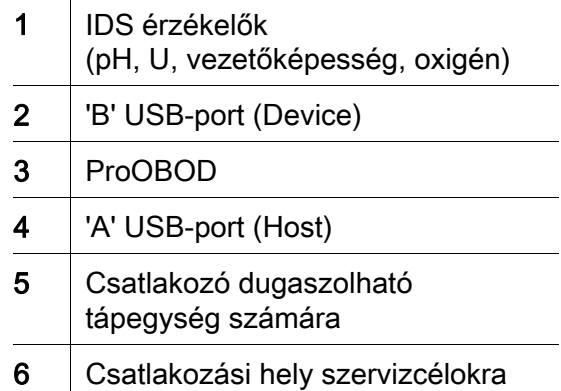

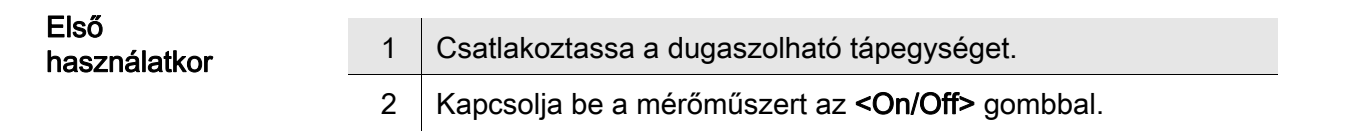

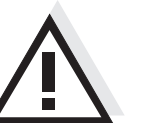

### Figyelmeztetés

Tartsa be az alkalmazott érzékelők biztonsági utasításait. Az érzékelők kezelési utasításai megtalálhatók a készülékkel együtt kapott CDlemezen és az interneten a www.YSI.com honlapon.

<span id="page-21-0"></span>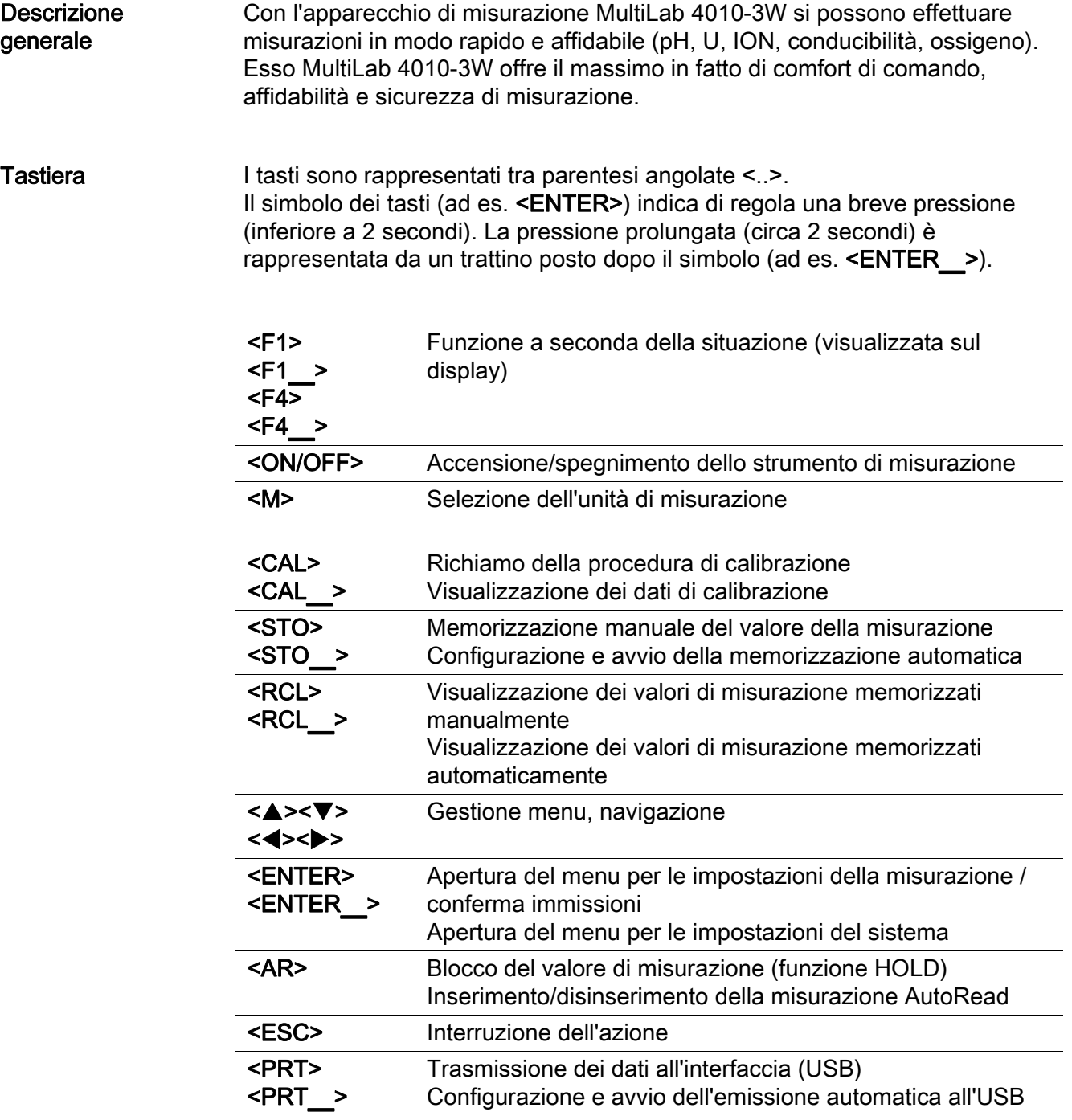

### 3 pH  $= 14$  $0<sup>5</sup>$  $\mathcal{T}$  $2 -$ Ó  $25.0 °C$ AutoCal TEC 1 **HOLD** AR Info 同

Display (ad esempio: misurazione pH)

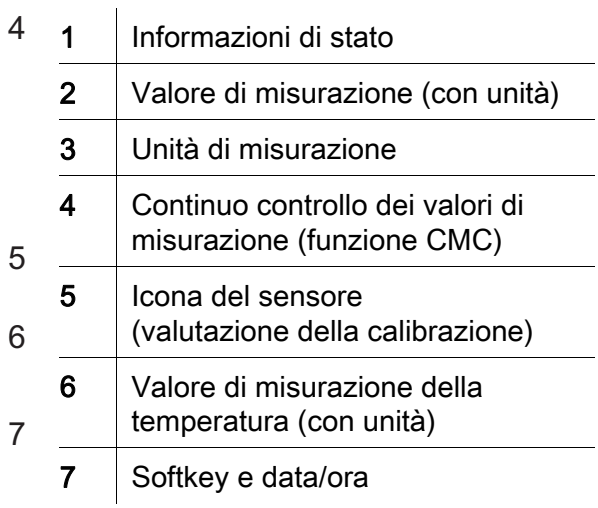

### Pannello prese /allacciamenti

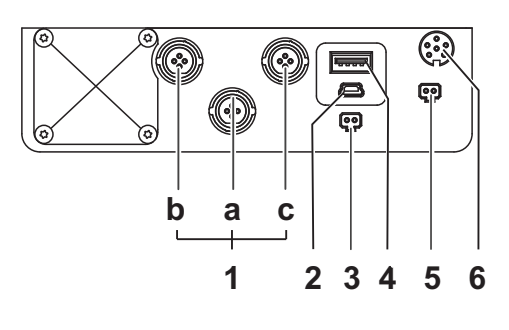

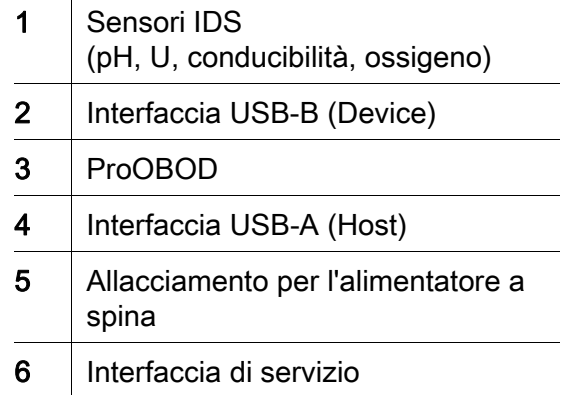

#### Prima messa in funzione

1 | Innestare l'alimentatore.

2 Accendere lo strumento di misurazione con il tasto <ON/OFF>.

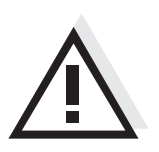

### Attenzione

Osservare le avvertenze di sicurezza relative ai sensori utilizzati. Le istruzioni per l'uso dei sensori sono contenute nel CD fornito in dotazione oppure si trovano alla pagina www.YSI.com.

<span id="page-23-0"></span>

概要 この測定器 MultiLab 4010-3W は、すばやく正確に (pH、U、 ION、 伝導度、 酸素)を測定することができます。 測定器 MultiLab 4010-3W は、最大限の操作快適性、信頼性および測定確実性 を提供します。

キーパッド 個々のキー名は山括弧 <..> に入れて表記されています。 キーシンボル (例:<ENTER>)は原則として短く押すものとします (2 秒 未満)。 長く押す (約 2 秒)場合は、キーシンボルの後ろにアンダーバーを 付けています (例:<ENTER**\_**>)。

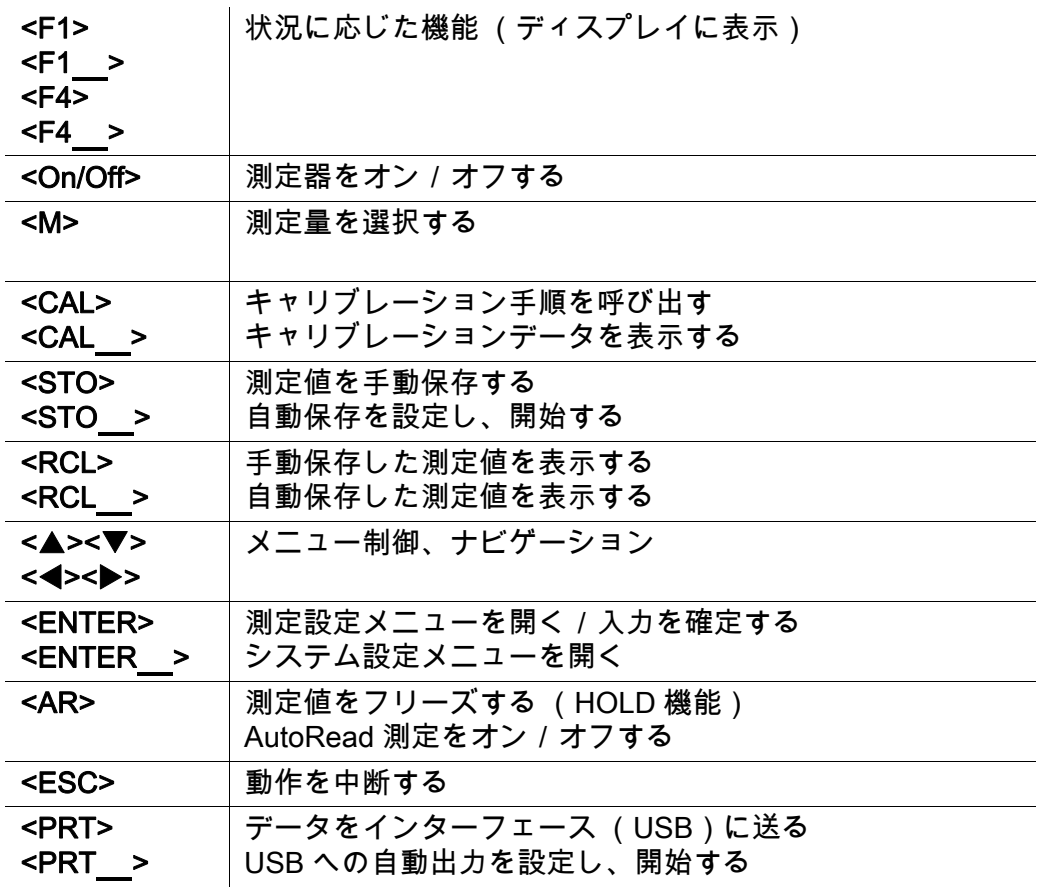

### ディスプレイ (例:pH 測定)

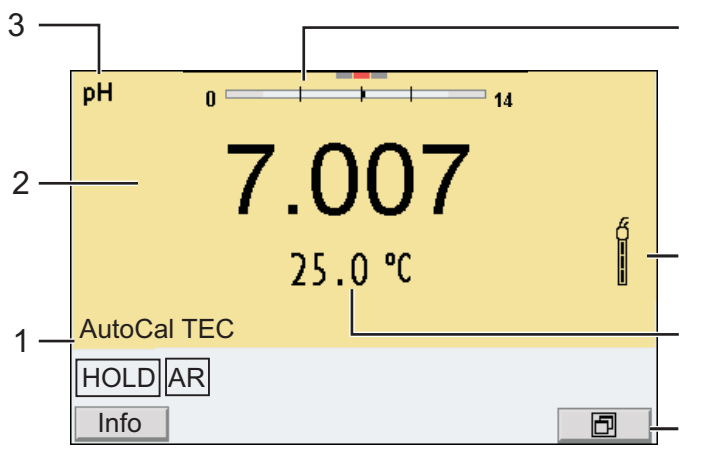

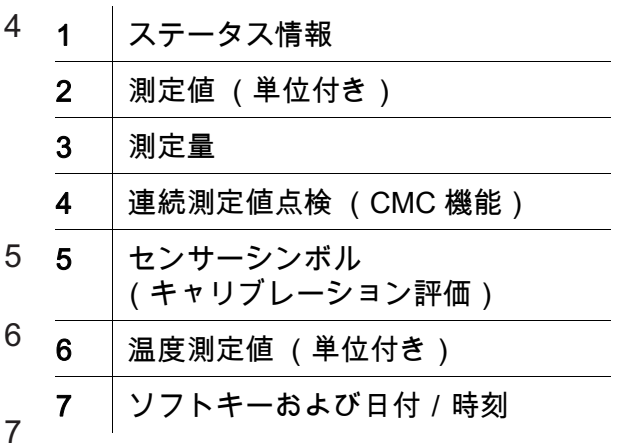

### ソケットエリア/接続部

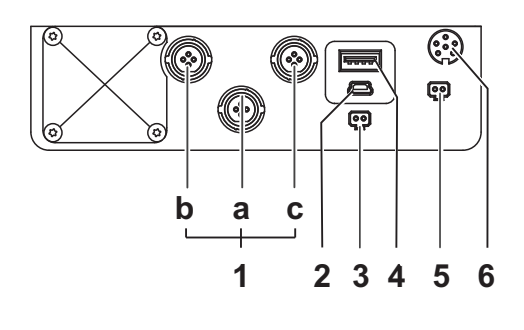

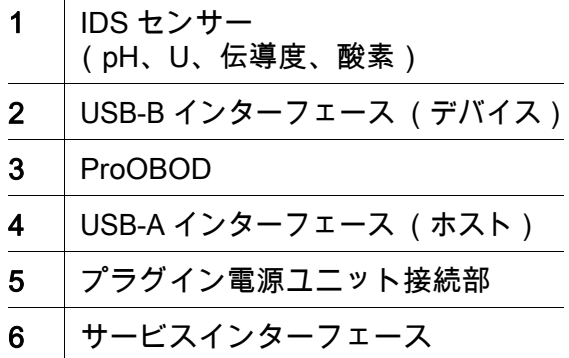

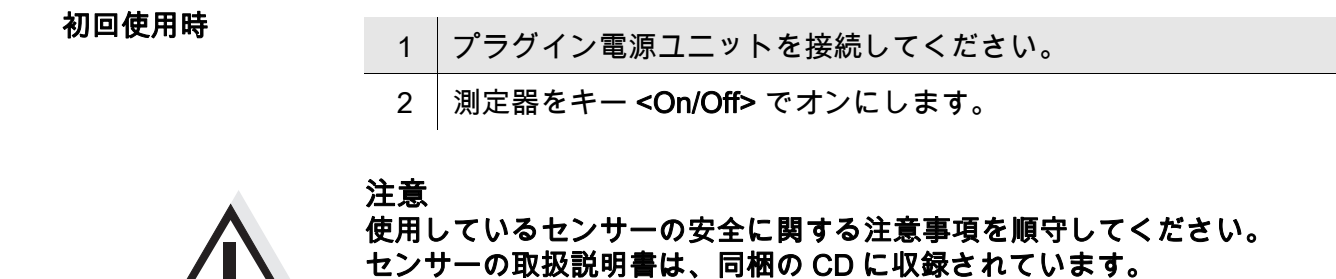

また [www.YSI.com] で閲覧することもできます。

개요 측정기 MultiLab 4010-3W 을 이용하면 빠르고 정확한 측정 (pH, U, ION, 전도성 , 산소 ) 이 가능합니다 . 측정기 MultiLab 4010-3W 은 뛰어난 조작 편이성과 신뢰성 , 그리고 정확성을 자랑합니다 .

키패드 기는 꺾쇠 괄호 <..> 로 표시됩니다 .

<span id="page-25-0"></span>키 심볼(예: <ENTER>)은 일반性으로 짧게 누르는 것을 의미합니다(2 초이내). 길게 눌러야 하는 경우 ( 약 2 초 ) 에는 키 심볼 뒤에 밑줄이 표시됩니다 ( 예 : <ENTER**\_**>).

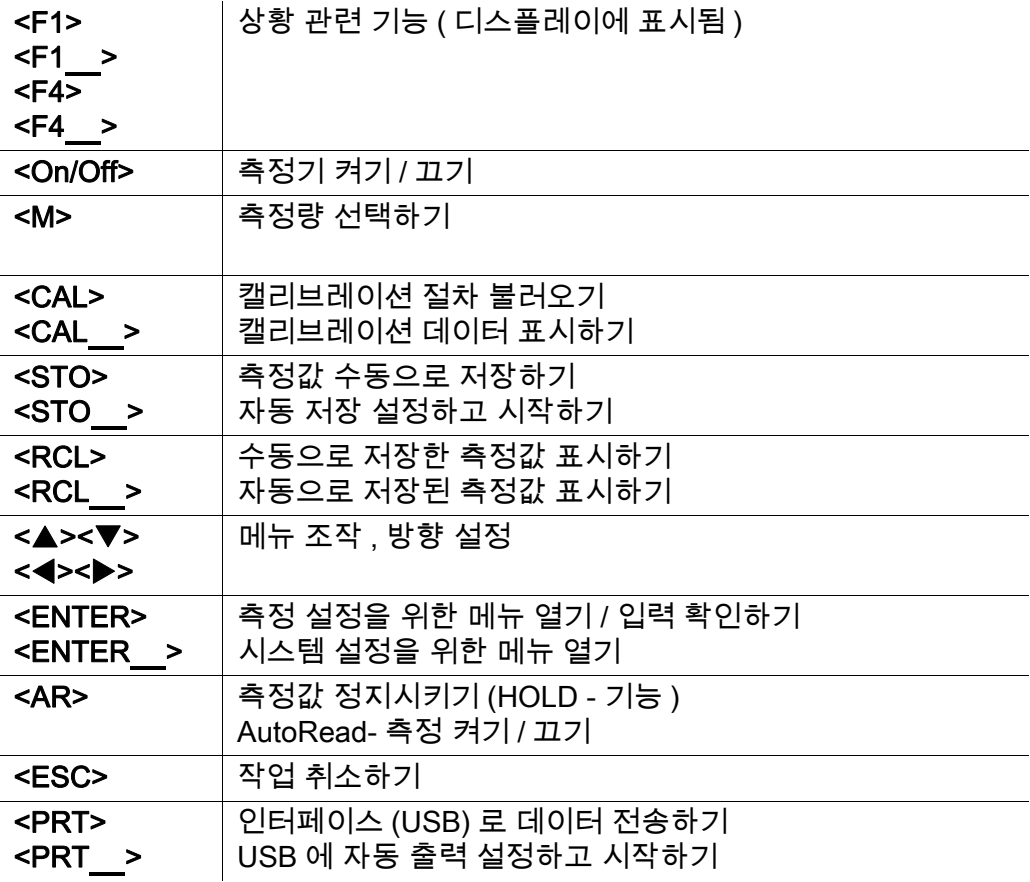

### 디스플레이 ( 예 : pH- 측정 )

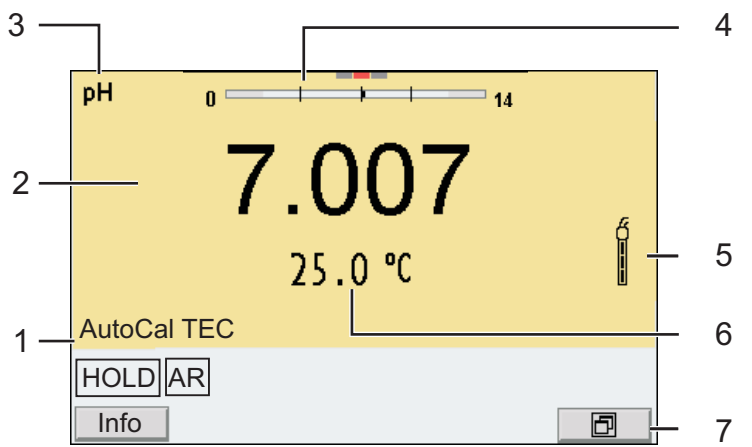

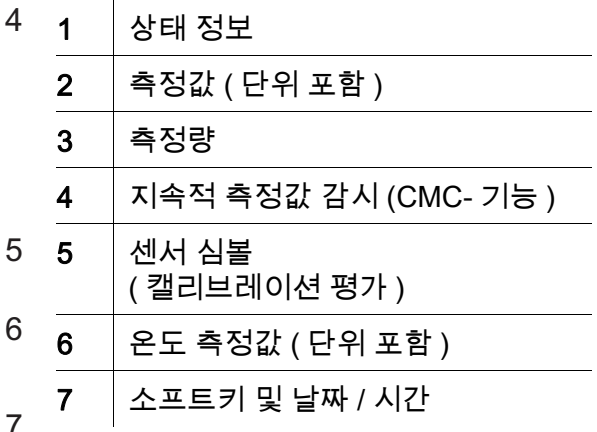

### 소켓패널 / 연결포트

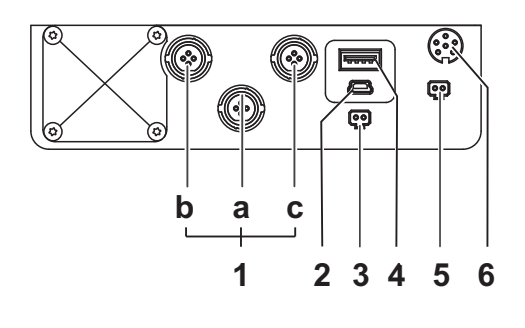

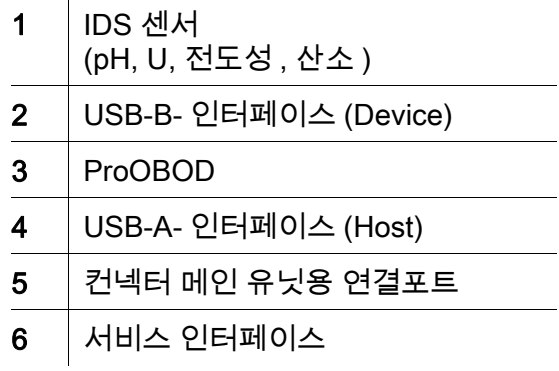

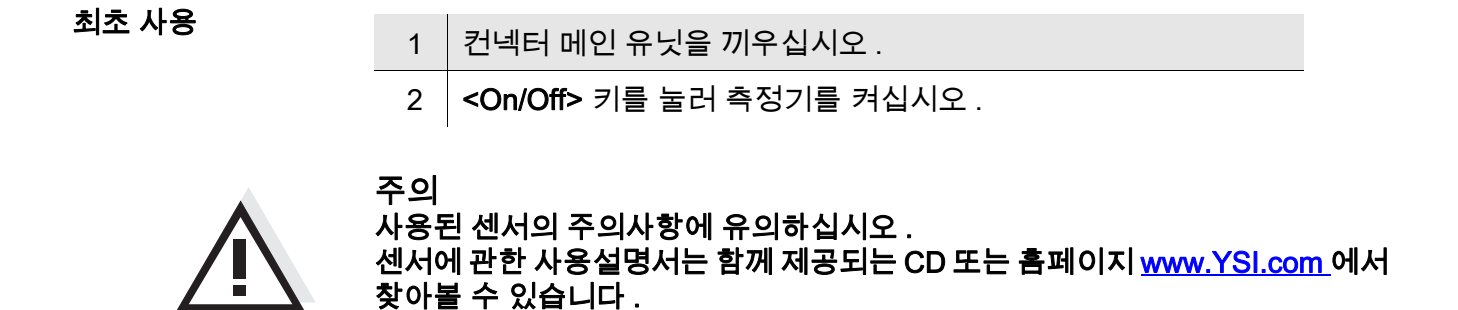

<span id="page-27-0"></span>Overzicht Met het meetapparaat MultiLab 4010-3W kunt u snel en betrouwbaar metingen (pH, U, ION, geleidingsvermogen, zuurstof) uitvoeren. Het meetapparaat MultiLab 4010-3W biedt een maximum aan bedieningscomfort, betrouwbaarheid en meetzekerheid.

Keypad Toetsen worden door puntige haakjes <..> aanschouwelijk gemaakt. Het toetssymbool (bijv. <ENTER>) betekent over het algemeen een korte druk op de toets (korter dan 2 sec). Een langere druk op de toets (ca. 2 sec) wordt door een streep achter het toetssymbool (bijv. <ENTER\_>) aanschouwelijk gemaakt.

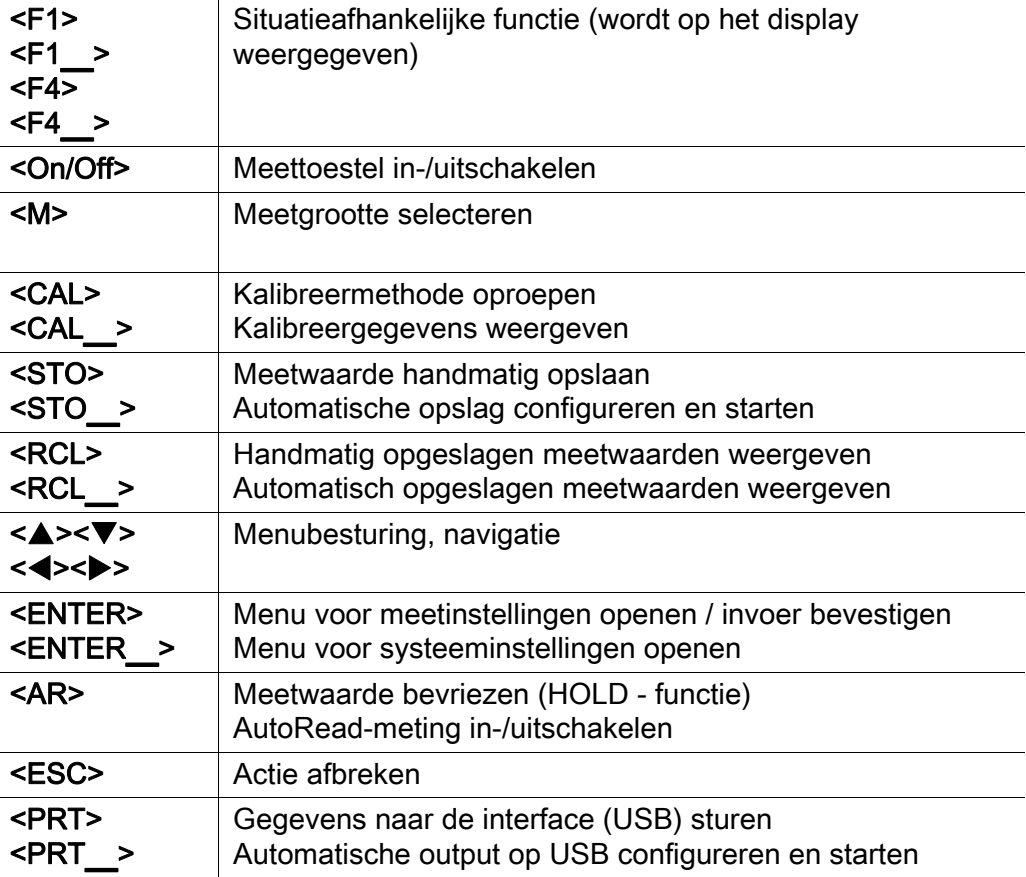

### Display (voorbeeld: pH-meting)

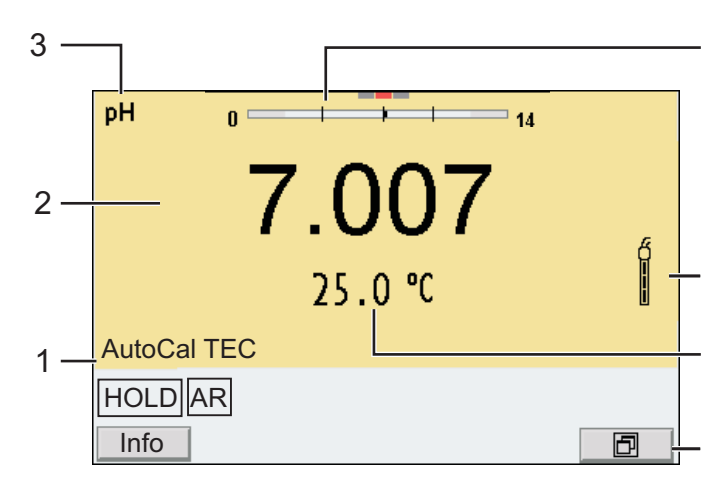

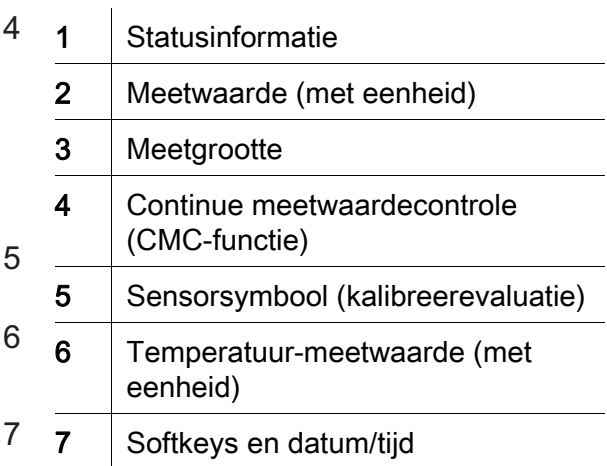

#### Bussenveld / aansluitingen

![](_page_28_Figure_6.jpeg)

![](_page_28_Picture_198.jpeg)

Eerste inbedrijfname

1 De stekkernettransformator opsteken.

2 Meettoestel met de toets <On/Off> inschakelen.

![](_page_28_Picture_11.jpeg)

#### Voorzichtig

Neem de veiligheidsaanwijzingen voor de gebruikte sensoren in acht. De handleidingen voor de sensoren vindt u op de meegeleverde cd en op internet op www.YSI.com.

<span id="page-29-0"></span>Oversikt Med måleren MultiLab 4010-3W kan du utføre raske og pålitelige målinger (pH, U, ION, ledeevne, oksygen). Med måleren MultiLab 4010-3W er du sikret maksimal betjeningskomfort, pålitelighet og målenøyaktighet.

Knapper Knappene vises av hakeparenteser <..>. Knappsymbolet (for eksempel <ENTER>) betyr vanligvis et kort trykk på knappen (under to sekunder). Et langt knappetrykk (ca. 2 sek) vises av en strek under knappesymbolet (f.eks. <**ENTER** >).

![](_page_29_Picture_170.jpeg)

### Display (eksempel: pH-måling)

![](_page_30_Figure_3.jpeg)

![](_page_30_Picture_194.jpeg)

### Kontaktpanel/tilkoblinger

![](_page_30_Figure_6.jpeg)

![](_page_30_Picture_195.jpeg)

Første gangs bruk

1 | Koble til strømforsyningen.

2 | Slå på måleren med knappen <On/Off>.

![](_page_30_Picture_11.jpeg)

Forsiktig Les sikkerhetsinstruksene for følerne som brukes. Du finner bruksanvisning for følerne på CD-platen som fulgte med og på nettsiden www.YSI.com.

<span id="page-31-0"></span>![](_page_31_Picture_176.jpeg)

### Wyświetlacz(przykład: pomiar pH)

![](_page_32_Figure_3.jpeg)

![](_page_32_Picture_194.jpeg)

#### Panel gniazd/przyłącza

![](_page_32_Figure_6.jpeg)

![](_page_32_Picture_195.jpeg)

#### Uruchamianie po raz pierwszy

1 Podłączyć zasilacz.

2 Włączyć miernik za pomocą klawisza <On/Off>.

![](_page_32_Picture_11.jpeg)

Uwaga Przestrzegać wskazówek bezpieczeństwa dot. stosowanych czujników. Instrukcje obsługi czujników można znaleźć na załączonym dysku CD oraz w Internecie pod adresem www.YSI.com.

<span id="page-33-0"></span>![](_page_33_Picture_171.jpeg)

### Visor (exemplo: medição pH)

![](_page_34_Figure_3.jpeg)

![](_page_34_Picture_199.jpeg)

#### Painel de tomadas /ligações

![](_page_34_Figure_6.jpeg)

![](_page_34_Picture_200.jpeg)

Primeira colocação em funcionamento

- 1 Estabelecer a ligação do aparelho de alimentação por ficha.
- 2 Ligar o aparelho de medição através da tecla <On/Off> .

![](_page_34_Picture_11.jpeg)

Atenção

Respeite as indicações de segurança relativas aos sensores utilizados. As instruções de utilização dos sensores encontram-se no CD fornecido juntamente ou na Internet em www.YSI.com.

<span id="page-35-0"></span>![](_page_35_Picture_167.jpeg)

#### Display (Exemplu: măsurare pH)

![](_page_36_Figure_3.jpeg)

![](_page_36_Picture_196.jpeg)

### Zona fişelor /Conexiuni

![](_page_36_Figure_6.jpeg)

![](_page_36_Picture_197.jpeg)

Punerea iniţială în funcţiune

1 Aprindeți rețeaua electrică.

2 | Porniți instrumentul de măsură cu tasta < On/Off>.

![](_page_36_Picture_11.jpeg)

### **Atenție**

Respectaţi recomandările de siguranţă pentru senzorii utilizaţi. Instrucţiunile de utilizare a senzorilor sunt disponibile pe CD-ul livrat cu instrumentul de măsură sau pe Internet, la adresa www.YSI.com.

<span id="page-37-0"></span>Обзор Этот прибор MultiLab 4010-3W позволяет быстро и надёжно выполнить различные измерения (значение pH, U, ION, проводимость растворов, содержание кислорода). Измерительный прибор MultiLab 4010-3W обеспечивает максимум удобства, надёжности и точности в работе. Кнопочная панель Названия кнопок выделены угловыми скобками <..>. Значок кнопки (например, <ENTER>) означает короткое нажатие кнопки (менее 2 с). Продолжительное нажатие кнопки (ок. 2 с) обозначается

> <F1> <F1\_>  $<sub>F4</sub>$ </sub>  $<$ F4  $>$ Функция, зависящая от ситуации (отображается на дисплее) <On/Off> Включить/выключить измерительный прибор <M> Выбрать измеряемый параметр  $<$ CAL $>$  $<$ CAL  $>$ Вызвать способ калибровки Показать калибровочные данные <STO>  $<$ STO  $>$ Сохранить результат измерения вручную Настроить и запустить автоматическое сохранение <RCL>  $<$ RCL  $>$ Показать результаты измерения, сохраненные вручную Показать результаты измерения, сохраненные в автоматическом режиме <**A><** <><> Управление меню, навигация <ENTER> <ENTER\_> Открыть меню настроек измерения/подтвердить ввод значений Открыть меню системных настроек <AR> Удержание результата измерения (функция HOLD) Включить/выключить измерение AutoRead <ESC> Отменить действие <PRT> <PRT\_> Отправить данные на интерфейс (USB) Настроить и запустить автоматический вывод на USB

знаком подчёркивания вслед за значком кнопки (например <ENTER\_>).

### Дисплей (например: измерение pH)

![](_page_38_Figure_3.jpeg)

![](_page_38_Picture_213.jpeg)

#### Гнёзда/разъёмы

![](_page_38_Figure_6.jpeg)

Осторожно

![](_page_38_Picture_214.jpeg)

#### Первый ввод в эксплуатацию

1 Подключите блок питания.

2 Включите прибор с помощью кнопки <On/Off>.

![](_page_38_Picture_11.jpeg)

Соблюдайте указания по технике безопасности для используемых датчиков.

Руководства по эксплуатации датчиков см. на компакт-диске (входит в комплект поставки) и в интернете на www.YSI.com.

<span id="page-39-0"></span>Prehľad Meračom MultiLab 4010-3W môžete rýchlo a spoľahlivo merať (pH, U, ION, vodivosť, rozpustený kyslík). Merač MultiLab 4010-3W ponúka v maximálnej miere komfort obsluhy a ovládania, spoľahlivosť a bezpečnosť merania.

Tlačidlá Tlačidlá sú označené špicatými zátvorkami <..>. Tlačidlový symbol (napr. <ENTER>) všeobecne znamená krátke stlačenie tlačidla (kratšie než 2 s). Dlhé stlačenie tlačidla (cca 2 s) je znázornené čiarkou za symbolom tlačidla (napr. <ENTER\_>).

![](_page_39_Picture_168.jpeg)

### Displej (príklad: meranie pH)

![](_page_40_Figure_3.jpeg)

![](_page_40_Picture_200.jpeg)

Zásuvky / prípojky

![](_page_40_Figure_6.jpeg)

![](_page_40_Picture_201.jpeg)

#### Prvé uvedenie do prevádzky

1 Zasuňte zástrčku sieťového prístroja.

2 Zapnite merací prístroj tlačidlom < On/Off>.

![](_page_40_Picture_11.jpeg)

Pozor Dodržiavajte bezpečnostné pokyny pre použité senzory. Návody na obsluhu senzorov nájdete na priloženom CD a na internete na adrese www.YSI.com.

<span id="page-41-0"></span>Översikt Med mätinstrumentet MultiLab 4010-3W kan du utföra mätningar (av pH, U, ION, konduktans, syre) snabbt och tillförlitligt. Mätinstrumentet MultiLab 4010-3W ger maximal manöverkomfort, tillförlitlighet och mätsäkerhet.

Tangentbord Knapparna åskådliggörs med spetsiga parenteser <..>. Knappsymbolen (t.ex. <ENTER>) innebär generellt en kort knapptryckning (under 2 s). En lång knapptryckning (ca. 2 s) visas genom ett streck efter knappsymbolen (t.ex. <ENTER\_>).

![](_page_41_Picture_166.jpeg)

### Display (exempel: pH-mätning)

![](_page_42_Figure_3.jpeg)

![](_page_42_Picture_192.jpeg)

#### Portområde/anslutningar

![](_page_42_Figure_6.jpeg)

![](_page_42_Picture_193.jpeg)

Första driftsättning

1 | Anslut nätadaptern.

2 | Slå på mätinstrumentet med <On/Off>-knappen.

![](_page_42_Picture_11.jpeg)

Försiktigt Följ noga säkerhetsanvisningarna för givarna du ska använda. Bruksanvisningarna för givarna finns på medföljande CD och på Internet under www.YSI.com.

<span id="page-43-0"></span>Genel bakış MultiLab 4010-3W ölçüm cihazı ile hızlı ve güvenilir ölçümler (pH, U, ION, iletkenlik, oksijen) yapabilirsiniz. Ölçüm cihazı MultiLab 4010-3W maksimum kullanım konforu, güvenilirlik ve ölçüm hassasiyeti sunar.

Tuş alanı Tuşlar uçlarından görünür şekilde <..> kenetlenir. Tuş sembolü (örn. <ENTER>), genel olarak tuşa kısa bir şekilde basma anlamındadır (2 saniyeden az). Tuşa uzun basma (yaklaşık 2 saniye) tuş sembolünün altında bir çizgi (örn. <ENTER\_>) ile gösterilir.

![](_page_43_Picture_164.jpeg)

### Ekran(Örnek: pH-ölçümü)

![](_page_44_Figure_3.jpeg)

![](_page_44_Picture_191.jpeg)

### Jak sahası /bağlantıları

![](_page_44_Figure_6.jpeg)

![](_page_44_Picture_192.jpeg)

### İlk kullanım

1 Fişli güç kaynağı takılmalıdır.

2 < On/Off> tuşu ile ölçüm cihazı açılır.

![](_page_44_Picture_11.jpeg)

Dikkat Kullanılan sensörler için güvenlik uyarılarını dikkate alınız. Sensörlere ilişkin kullanım kılavuzlarını beraberinde verilen CD'de veya internette bulabilirsiniz: www.YSI.com adresinde bulabilirsiniz.

概况 使用测量仪 MultiLab 4010-3W 您可以快速、可靠地进行测量 (pH 值、U、 ION、 电导率、氧气 )。 测量仪 MultiLab 4010-3W 具有高度的操作舒适性、可靠性和测量安全性。

按键区 **按键通过尖括号 <..> 表示。** 

<span id="page-45-0"></span>按键符号 ( 例如 <ENTER>) 一般表示短时间按下按键 ( 少于 2 秒 )。较长时间按 下按键 ( 约 2 秒 ) 通过按键符号后的下划线 ( 例如 <ENTER**\_**>) 表示。

![](_page_45_Picture_181.jpeg)

### 显示屏 (例如: pH 值测量)

![](_page_46_Figure_3.jpeg)

### 插口区 / 接口

![](_page_46_Figure_5.jpeg)

![](_page_46_Picture_196.jpeg)

#### 首次使用

1 插上插头组合装置。

2 | 按下按键 < On/Off> 接通测量仪。

![](_page_46_Picture_10.jpeg)

小心 注意所用传感器的安全提示。 传感器操作说明可以在随附的 CD 光盘中和互联网地址 www.YSI.com 下 找到。

### **Contact Information**

#### **Ordering & Technical Support**

![](_page_48_Picture_108.jpeg)

When placing an order please have the following information available:

![](_page_48_Picture_109.jpeg)

#### **Service Information**

YSI has authorized service centers throughout the United States and Internationally. For the nearest service center information, please visit [www.ysi.com](http://www.ysi.com) and click 'Support' or contact YSI Technical Support directly at 800-897-4151.

When returning a product for service, include the Product Return form with cleaning certification. The form must be completely filled out for an YSI Service Center to accept the instrument for service. The Product Return form may be downloaded at [www.ysi.com](http://www.ysi.com) and clicking on the 'Support' tab.

## **Xylem |' m| zīl**ə

**1) The tissue in plants that brings water upward from the roots; 2) a leading global water technology company.**

**We're 12,500 people unified in a common purpose: creating innovative solutions to meet our world's water needs. Developing new technologies that will improve the way water is used, conserved, and re-used in the future is central to our work. We move, treat, analyze, and return water to the environment, and we help people use water efficiently, in their homes, buildings, factories and farms. In more than 150 countries, we have strong, long-standing relationships with customers who know us for our powerful combination of leading product brands and applications expertise, backed by a legacy of innovation.**

**For more information on how Xylem can help you, go to www.xyleminc.com**

![](_page_51_Picture_4.jpeg)

a xylem brand

YSI<br>1725 Brannum Lane Yellow Springs, OH 45387 Tel: +1 937-767-7241; 800-765-4974 Fax: +1 937-767-1058 Email: info@ysi.com Email: info@ysi.com Web: www.ysi.com

©Xylem Inc